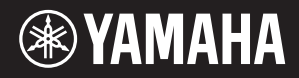

# AVANTGRAND NU1X

이 기기는 가정용(B급) 전자파적합기기로서 주로 가정에서 사용하는 것을 목적으로 하며, 모든 지역에서 사용할 수 있습니다.

(class b korea)

본 제품의 모델 번호, 일련 번호, 전원 규격 등은 기기 밑면에 있는 명판이나 명판 주위에서 확인할 수 있습니다. 도난 시 확인할 수 있도록 일련 번호를 아래 공란에 기입하고 본 사용설명서를 구매 기록으로 영구 보관해야 합니다.

## 모델 번호

### 일련 번호

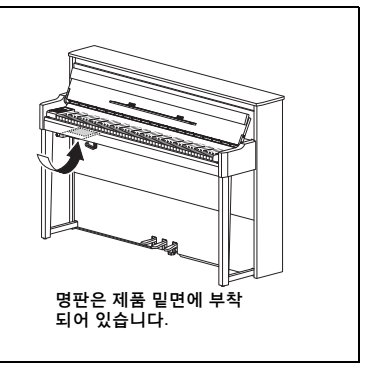

(bottom\_ko\_01)

# <span id="page-4-1"></span>안전 주의사항

# <span id="page-4-0"></span>사용 전에 반드시 *"*안전 주의사항*"*을 읽어 주십시오*.*

본 사용설명서를 찾기 쉬운 안전한 곳에 보관하여 향후에 참조하도록 하십시오.

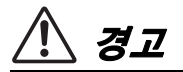

아래에 열거되어 있는 기본 주의사항을 반드시 준수하여 감전**,** 누전**,** 손상**,** 화재 및 기타 위험으로 인해 부상 및 사망이 발생할 가능성을 줄이시기 바랍니다**.** 다음과 같은 주의사항들이 있으나 이 사항들에 국한되는 것은 아닙니다**.**

# 전원 **/** 전원 코드

- 전원 코드를 히터나 라디에이터 등의 열기구와 가까운 곳에 두지 마십시오. 또한 코드가 손상될 수 있으므로 코드를 과도하게 구부 리거나 코드 위에 무거운 물건을 놓지 마십시오.
- 본 악기에 알맞은 것으로 지정된 전압만 사용하십시오. 전압 조건 은 악기 명판에 인쇄되어 있습니다.
- 제공된 전원 코드/플러그만을 사용하십시오.
- 전원 플러그를 정기적으로 점검하고, 오물이나 먼지가 쌓인 경우 에는 이를 제거하십시오.

# 금지

• 이 제품의 내부를 열거나 내부 부품을 분해, 개조하지 마십시오. 감전이나 화재, 부상 또는 고장의 원인이 될 수 있습니다. 고장이 의심되는 경우에는 즉시 사용을 중단하고 Yamaha 공식 AS센터 에서 점검을 받도록 하십시오.

## <u>위치(*Bluetooth* 기능이 포</mark></u>

(Bluetooth 기능이 포함되어 있는지 여부는 40[페이지를](#page-39-0) 참조하십시오.)

- 무선파는 전자 의료기기에 영향을 미칠 수 있습니다.
	- 본 제품을 의료기기 근처나 무선파 사용이 제한된 내부 공간에서 사용하지 마십시오.
	- 심박조절기를 이식한 사람이 있을 경우 15cm 이내에서는 본 제품을 사용하지 마시시오.

#### 침수 경고

- 비에 젖지 않도록 하고, 물 또는 습기가 많은 장소에서 사용하거나 쏟아질 우려가 있는 액체가 담긴 용기(예: 화병, 병 또는 유리컵)를 본 제품에 올려놓지 않도록 하십시오. 물과 같은 액체가 제품 안 으로 새어 들어가는 경우, 즉시 전원을 끄고 AC 콘센트에서 전원 코드를 뺀 다음 Yamaha 공식 AS센터에 악기 점검을 의뢰하십시오.
- 절대로 젖은 손으로 플러그를 꽂거나 빼지 마십시오. 감전의 위험 이 있습니다.

#### 화재 경고

• 양초 등 연소성 물품을 본체 위에 놓지 마십시오. 연소성 물품이 떨어져 화재를 일으킬 수 있습니다.

# 이상 징후 발견 시

- 다음과 같은 문제가 발생할 경우 즉시 전원 스위치를 끄고 콘센트 에서 전원 플러그를 뽑으십시오. 그대로 사용을 계속했을 경우 감전, 화재 또는 고장의 위험이 있습니다. 바로 Yamaha 공식 AS 센터에 점검을 의뢰하여 주시기 바랍니다.
	- 전원 코드 또는 플러그가 마모되거나 손상된 경우
	- 이상한 냄새나 연기가 나는 경우
	- 제품 내부에 이물질이 들어간 경우
	- 악기 사용 중 갑자기 소리가 나지 않는 경우

# 주의

#### 아래에 열거되어 있는 기본 주의사항을 반드시 준수하여 본인이나 타인의 신체적 부상 또는 본 악기나 기타 재산 의 손상을 방지하시기 바랍니다**.** 다음과 같은 주의사항들이 있으나 이 사항들에 국한되는 것은 아닙니다**.**

### 전원 **/** 전원 코드 설치

- 멀티탭을 사용하여 연결하지 마십시오. 음질이 저하되거나 콘센트 가 과열되어 화재의 원인이 될 수 있습니다.
- 전원 플러그를 뽑을 때에는 반드시 코드가 아닌 플러그 손잡이 부분을 잡으십시오. 코드가 손상되면 감전이나 화재의 원인이 될 수 있습니다.
- 본 악기를 장시간 동안 사용하지 않을 경우 또는 뇌우 발생 시에는 전기 플러그를 콘센트에서 뽑아놓으십시오.

- 불안정한 장소에는 본 악기를 설치하지 마십시오. 본체가 떨어져서 고장이 나거나 사용자 혹은 다른 사람이 다칠 수 있습니다.
- 반드시 2인 이상이 본체를 옮기십시오. 혼자 옮기는 경우 등을 다치거나 다른 상해를 입거나 악기가 손상될 수 있습니다.
- 본체를 옮길 경우에는 케이블이 손상되거나 다른 사람이 발에 걸려 넘어져 다치지 않도록 연결된 모든 케이블을 분리한 후 이동 하십시오.
- 본 악기를 AC 콘센트 가까이에 설치하십시오. 전원 플러그가 손이 닿기 쉬운 곳에 설치하여 고장 또는 오작동이 발생할 경우 즉시 전원 스위치를 끄고 콘센트에서 플러그를 뽑으십시오. 제품의 전원 을 끄더라도 내부에는 최소한의 전류가 흐르고 있습니다. 악기를 장시간 사용하지 않을 때에는 반드시 콘센트에서 전원 플러그를 뽑아놓으십시오.
- 본 악기의 목재부는 환경과 사용자 건강을 고려하여 세심하게 디자인 및 제작되었지만, 코팅재나 접착제 때문에 고객들이 간혹 이상한 냄새를 느끼거나 눈 따가움을 경험할 수 있습니다. 이를 피하기 위해 다음 사항을 권장합니다.
	- 1. 본 악기를 해체하고 설치한 후 며칠 동안 방을 환기합니다. 운송 중 품질을 유지하기 위해 악기를 밀폐해서 포장했기 때문입니다.
	- 2. 악기를 놓은 방이 협소한 경우, 평상시에 (매일 또는 정기적으로) 지속적으로 환기합니다.
	- 3. 높은 온도에서 오랫동안 밀폐된 방에 악기를 놓은 경우, 악기를 사용하기 전에 가능하면 방을 환기한 다음 온도를 낮춥니다.

#### 연결

- 본 악기를 다른 전자 기계에 연결할 때에는 먼저 모든 기계의 전원 을 끈 다음 연결하십시오. 전원을 켜거나 끄기 전에는 음량을 최소 로 낮추십시오.
- 연주를 시작하기 전에 악기의 음량이 최소로 설정되어 있는지 확인 하고 연주 중 단계적으로 음량을 올려 원하는 음량 수준으로 맞추 십시오.

# 취급상 주의

- 건반 덮개 또는 악기의 틈에 손가락이나 손을 넣지 마십시오. 그리고 건반 덮개 사이에 손가락이 끼지 않도록 주의하십시오.
- 건반 덮개를 닫을 때 과도한 힘을 주지 마십시오. 건반 덮개에는 SOFT-CLOSE™ 장치가 장착되어 있어 건반 덮개 를 천천히 닫을 수 있습니다. 건반 덮개를 닫을 때 과도한 힘을 주면 SOFT-CLOSE™ 장치가 손상되므로 손과 손가락이 닫히는 건반 덮개에 끼어 부상을 입을 수 있습니다.
- 건반 덮개, 패널, 건반의 틈새에 종이나 금속 물질 등의 물건을 끼워넣거나, 떨어뜨리지 않도록 주의하십시오. 본인이나 타인의 신체적 부상, 본 악기나 기타 재산의 손상 또는 운영 오작동의 원인 이 될 수 있습니다.
- 악기에 올라가거나 무거운 물체를 올려놓지 마십시오. 버튼, 스위치, 입출력 단자 등에 무리하게 힘을 가하지 마십시오. 본체가 파손 되거나 사용자가 다칠 위험이 있습니다.
- 음량을 크게 하거나 귀에 거슬리는 수준의 음량으로 장시간 작동 시키지 마십시오. 청각 장애가 나타나거나 귀 울림현상이 발생한 경우에는 이비인후과 전문의의 진찰을 받으십시오.

### 연주용 의자 사용 **(** 포함된 경우 **)**

- 떨어질 가능성이 있는 불안정한 장소에는 본 의자를 놓지 마십시오.
- 연주용 의자 위에 올라서는 등 연주용 의자를 함부로 다루지 마십 시오. 연주용 의자를 도구나 발판 사다리 등 다른 용도로 사용할 경우 사고나 부상을 당할 수 있으므로 주의하십시오.
- 사고, 상해의 위험을 방지하기 위해 연주용 의자에는 한 사람만 앉아주십시오.
- 높이 조절식 연주용 의자의 경우, 연주용 의자에 앉아있는 동안 의자 높이를 조정하면 높이 조정 장치에 과도한 힘이 가해져 장치 가 손상되거나 사용자가 부상을 입을 수도 있으므로 이러한 행동 을 삼가십시오.
- 연주용 의자의 나사가 상당한 기간 사용 후 헐거워 지면, 지정된 도구를 이용하여 주기적으로 나사를 조여 사고나 부상의 위험을 방지하십시오.
- 어린이가 연주용 의자 뒤로 떨어지지 않도록 각별히 주의하십시오. 연주용 의자에는 등받이가 없기 때문에 어린이가 어른의 관리감독 없이 사용할 경우 사고나 상해로 이어질 수 있습니다.

Yamaha는 부적절하게 악기를 사용하거나 개조하여 발생한 고장 또는 데이터 손실이나 파손에 대해 책임지지 않습니다.

악기를 사용하지 않을 때에는 항상 전원을 끄십시오. [ ] (대기/켜짐) 스위치가 대기 상태(전원 램프 꺼짐)에 놓여 있더라도 악기에는 최소한의 전류가 흐릅니다.

#### 주의사항

제품의 오작동/손상, 데이터 손상 또는 기타 재산의 손상을 방지하기 위해 다음 주의사항을 준수하십시오.

#### ■ 취급

- TV, 라디오, 스테레오 음향 장비, 휴대 전화 또는 기타 전기 장치 부근에서는 본 악기를 사용하지 마십시오. 본 악기, TV 또는 라디오에서 잡음이 생길 수 있습니다. iPad, iPhone 또는 iPod touch에 설치된 애플리케이션과 악기를 함께 사용할 경우, 통신에 의한 잡음이 생기지 않도록 해당 기기에서 "에어플레인 모드"를 "켜짐"으로 설정할 것을 권장합니다.
- 먼지, 진동이 많은 곳, 극한 혹은 고온의 장소(예: 직사광선, 히터 주변, 대낮 중 차량의 실내)에 본 악기를 노출시키지 마십 시오. 이로 인한 패널의 외관 변형, 내장 부품의 손상, 불안정한 작동이 유발될 수 있습니다. 검증된 작동 온도 범위는 5~40°C(41~104°F)입니다.
- 패널이나 건반이 변색될 수 있으므로 비닐, 플라스틱 또는 고무로 된 물체를 악기 위에 올려놓지 마십시오.
- 광택 도장 처리된 모델은 금속, 자기류 또는 기타 단단한 물체의 표면이 부딪히면 도장 면에 금이 가거나 도장이 벗겨질 수 있습니다. 사용 시 주의하십시오.

#### <span id="page-5-0"></span>■ 유지보수

- 악기를 청소할 때에는 부드럽고 마른 천 또는 물기가 약간 있는 천을 사용하십시오. 도료희석제, 용제, 알코올, 세정액 또는 화학약품 처리된 걸레는 사용하지 마십시오.
- 광택 도장 처리된 모델의 경우에는 부드럽게 먼지를 제거하고 부드러운 천으로 오물을 제거하십시오. 작은 먼지 입자가 악기의 도장 면에 흠집을 낼 수 있으므로 힘을 과도하게 주어 닦지 마십시오.
- 온도나 습도의 급격한 변화가 생기면 악기 표면에 응결이 발생하거나 물이 고일 수 있습니다. 물기가 남아 있으면 목재부 가 이 물기를 흡수하여 손상될 수 있습니다. 부드러운 천으로 물기를 즉시 닦아내십시오.

#### ■ 데이터 저장

- 본 악기의 데이터 중 일부(34[페이지](#page-33-0)) 및 본 악기의 내부 메모리에 저장된 곡 데이터(28[페이지](#page-27-0))는 전원이 꺼져도 유지됩니다. 그러나 저장된 데이터가 고장, 작동 오류 등으로 인해 손실될 수 있으므로 곡 데이터는 USB 플래시 드라이브나 컴퓨터와 같은 외부 장치에 저장하십시오([33,](#page-32-0) [37](#page-36-0)페이지). USB 플래시 드라이브를 사용하기 전에 반드시 31[페이지](#page-30-0)를 참조하십시오.
- USB 플래시 드라이브 손상에 의한 데이터 손실을 방지할 수 있도록 여분의 USB 플래시 드라이브나 컴퓨터 같은 기타 외부 장치에 중요한 데이터를 백업 데이터로 저장하는 것이 좋습니다.

### 정보

#### ■ 저작권

- MIDI 데이터 및 오디오 데이터 등의 상용 음악 데이터를 복사하는 것은 엄격하게 금지되어 있습니다. 단, 개인적인 용도로 사용하는 경우는 예외입니다.
- 본 제품에는 Yamaha가 저작권을 보유한 콘텐츠 또는 타인의 저작권을 사용하기 위해 Yamaha가 라이선스를 획득한 콘텐츠 가 통합되어 번들로 제공됩니다. 저작권법 및 기타 관련법에 따라 저작권 관련 콘텐츠가 저장 또는 기록되고 제품 콘텐츠와 거의 동일하거나 매우 유사한 매체를 배포할 수 없습니다.
	- \* 위 콘텐츠에는 컴퓨터 프로그램, 반주 스타일 데이터, MIDI 데이터, WAVE 데이터, 음색 녹음 데이터, 악보, 악보 데이터 등이 포함됩니다.
- 본 콘텐츠를 이용한 자신의 연주 또는 음악 창작물이 녹음된 매체를 배포하는 것은 허용되며, 이 경우 Yamaha Corporation의 허가가 필요하지 않습니다.

#### ■ 악기와 함께 제공되는 기능/데이터

• 일부 내장곡은 길이와 배열에 맞게 편집되었기 때문에 원곡과 정확히 일치하지 않을 수 있습니다.

#### ■ 본 사용설명서

- 본 사용설명서에 표시된 그림 및 LCD 화면은 설명용으로만 제공되기 때문에 실제 악기에서 나타나는 것과 다소 다르게 표시될 수 있습니다.
- iPhone, iPad, iPod touch는 미국 및 기타 국가에서 등록된 Apple Inc.의 상표입니다.
- *Bluetooth*® 워드 마크와 로고는 *Bluetooth* SIG, Inc.의 등록 상표이며 Yamaha Corporation은 승인된 라이센스에 따라 이들 마크를 사용합니다.
- 본 사용설명서에 기재된 회사명과 제품명은 각 회사의 상표 또는 등록 상표입니다.

#### ■ *Bluetooth*

<span id="page-6-3"></span>• Bluetooth 통신 취급에 관한 정보는 40[페이지](#page-39-0)의 "Bluetooth에 대한 설명"을 참조하십시오.

#### ■ 튜닝

• 어쿠스틱 피아노와는 달리 본 악기는 전문가의 튜닝이 필요하지 않습니다(피치는 다른 악기와 맞도록 사용자가 조절 가능). 그러나 본 악기의 건반 메커니즘이 실제 피아노의 건반 메커니즘과 동일하므로, 메커니즘은 여러 해 사용하면 변경될 수 있습니다. 이와 같은 문제가 발생하거나 또는 연주 시 문제가 되는 경우, Yamaha 판매점에 문의하십시오

#### <span id="page-6-2"></span><span id="page-6-1"></span>운반**/**설치

다른 곳으로 옮길 경우 악기를 수평으로 이동 하십시오. 악기에 과도한 진동이나 충격을 주지 않도록 하십시오.

#### 주의

# 악기를 옮길 경우에는 항상 악기 본체의 밑면과 후면의 핸드그립을 잡으십시오**.** 헤드폰 잭 박스는 절대 잡지 마십 시오**.** 악기를 부적절하게 다루면 악기가 손상되거나 상해 를 입을 수도 있습니다**.**

악기를 벽에서 10cm 이상 떨어뜨려 배치해야 음향 효과가 가장 좋습니다. 악기 설치 후 흔들리거나 불안정할 경우 동봉된 펠트 조각을 끼워 고정 하십시오. 자세한 방법은 펠트 조각과 함께 제공 된 설명서를 참조하십시오.

<span id="page-6-0"></span>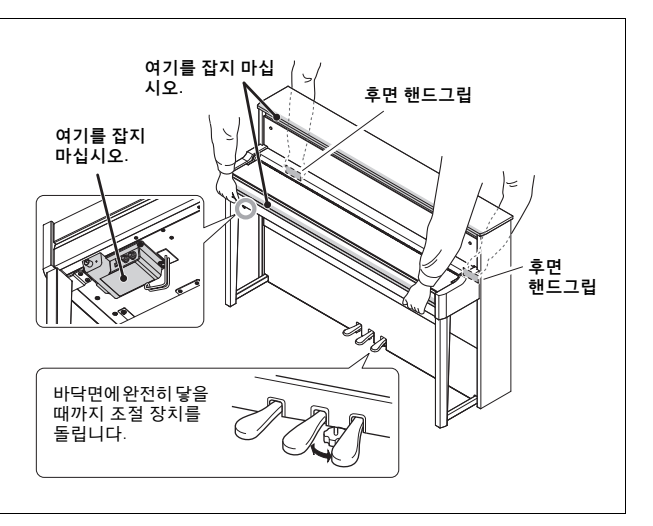

# 하이브리드 피아노 AVANTGRAND NU1X

**Yamaha**는 **100**년 이상의 세계 최고 피아노 제작 경험에 최신 고급 기술을 접목하여**,** 피아노 연주 자들이 필요로 하는 모든 필수 요소를 갖추면서 그 어느 때보다 실제 어쿠스틱 그랜드 피아노에 가까운 악기를 자신 있게 선보입니다**.**

### 특수 업라이트 피아노 액션과 피아노 건반을 통해 실현되는 정통 어쿠스틱 피아노와 같은 터치감

AvantGrand NU1X는 건반 액션과 해머의 작동 방식이 어쿠스틱 피아노를 실감하게 재현하는 특별히 고안된 장치를 갖추고 있습니다.

또한, 업라이트 피아노와 동일한 목재 구조의 건반으로 되어 있어 훨씬 더 실감나는 어쿠스틱 피아노와 같은 터치 반응을 선사합니다.

#### 유명한 그랜드 피아노 음향을 연주하고 연습

본 악기를 통해 화려한 고음대역에서 강력한 저음역대까지, 역동적인 음향을 전달해주는 Yamaha의 대표적인 콘서트 그랜드 피아노 CFX와 섬세하고 따뜻한 음향으로 유명한 대표적인 그랜드 피아노, 뵈젠도르퍼\*임페리얼 (Bösendorfer Imperial) 등 명성이 자자한 여러 다양한 그랜드 피아노 음향을 쉽게 이용할 수 있습니다. \* 뵈젠도르퍼(Bösendorfer)는 Yamaha의 자회사입니다.

#### 헤드폰 재생에 적합한 자연스러운 음향 거리감 ▶▶ 15[페이지](#page-14-0)

본 악기는 특히 헤드폰과 함께 사용하도록 설계된 바이노럴 샘플링 음향이 내장되어 있습니다. 바이노럴 샘플링은 연주자의 귀 위치에 설치된 마이크 2개를 사용하여 피아노 음향을 녹음하는 방법입니다. 헤드폰을 사용한 이 방법을 통해 생성된 음향을 들으면 실제로 피아노에서 흘러나오는 것처럼 음향에 둘러싸인 듯한 느낌을 받게 됩니다.

#### 항상 최적의 상태 유지**,** 튜닝 불필요

어쿠스틱 피아노와 달리 본 악기는 튜닝을 할 필요가 없습니다. 따라서 장시간 사용 후에도 항상 완벽한 조율 상태를 유지합니다.

#### 레슨과 연습을 지원하는 재생 및 녹음 기능 → > [26,](#page-25-0) [28](#page-27-0), 39[페이지](#page-38-0)

본 악기 및 USB 플래시 드라이브에 연주를 녹음한 후, 녹음을 듣고 연주를 개선할 수 있습니다. 또한, 본 악기 에는 *Bluetooth* 오디오 기능이 있습니다. *Bluetooth*를 통해 *Bluetooth*가 내장된 장치와 연결하면 본 악기에서 오디오 데이터를 재생할 수 있습니다.

# 목차

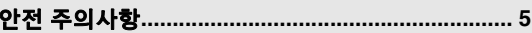

### [설치](#page-9-0)

새로운 **Avant Grand**로 연주를 시작해 보십시오**!**

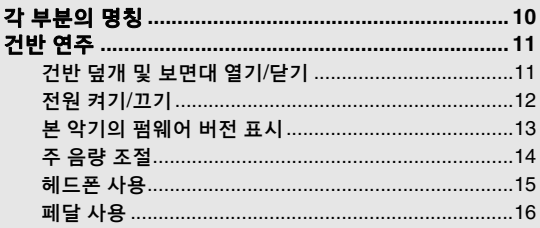

#### 주 [작동](#page-16-0)

이 부분에서는 악기의 다양한 기능을 자세하게 설정하는 방법을 설명합니다**.**

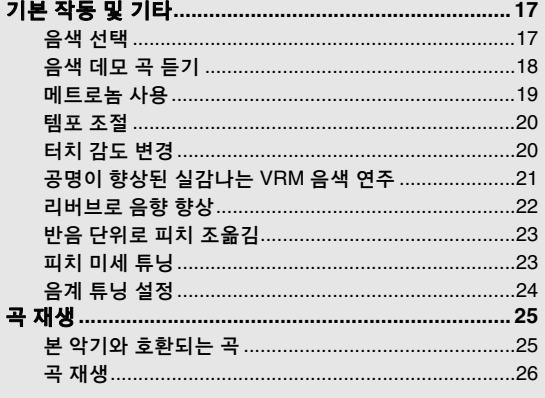

#### 설명서 정보

본 악기에는 다음과 같은 설명서 및 지침서가 제공됩니다.

#### 포함된 설명서

사용설명서**(**본 책자**)**

이 설명서에는 본 악기의 사용 방법이 설명되어 있습니다.

#### 온라인 자료**(Yamaha Downloads)**

<span id="page-8-2"></span>**iPhone/iPad Connection Manual(**영어**,** 프랑스어**,**  독일어 및 스페인어로만 제공**)** 독일**어 및 스페인어로만 제공)**<br>iPhone, iPad 등의 스마트 기기에 악기를 연결하는 방법

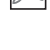

에 대해 설명합니다.

<span id="page-8-4"></span>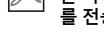

<span id="page-8-1"></span>**Computer-related Operations(**컴퓨터 관련 작업**)** 본 악기를 컴퓨터에 연결하는 작업과 파일 및 MIDI 데이터 는 그 그들 답까? 그 모든가는 거듭과 거울 것 ~~~ .<br>를 전송하는 작업에 관한 지침이 포함되어 있습니다.

#### 포함된 부속 품목

 $\square$ 사용설명서 $($ 본 책자 $) \times 1$ 

"50 Classical Music Masterpieces"(악보집) ×1

□ Online Member Product Registration ×1

사용자 등록을 하려면 사용자 등록지에 있는 "PRODUCT ID"가 필요합니다.

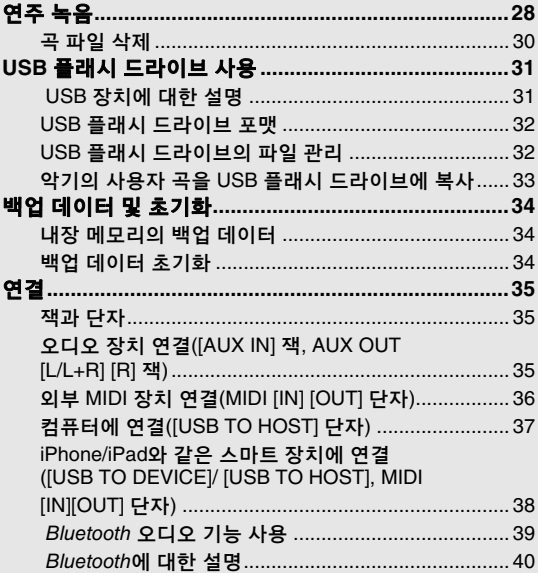

#### [부록](#page-40-0)

이 부분은 화면 메시지 목록**,** 빠른 작동 안내서 및 기타 정보 를 포함합니다**.**

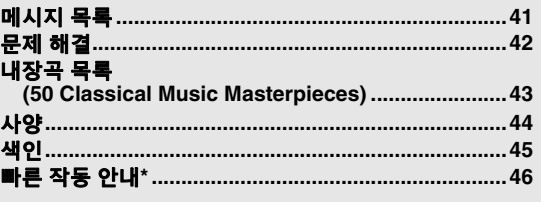

Bluetooth 기능이 포함되어 있는지 여부는 40[페이지를](#page-39-0) 참조하십시오. \*\* 버튼 및 건반에 지정된 기능을 작동할 때 사용되는 빠른 참조입니다.

#### **MIDI Reference(MIDI** 참조**)**  $\overline{\mathbb{A}}$

<span id="page-8-0"></span>MIDI 데이터 형식 및 MIDI 실행 차트 등 MIDI 관련 정보 가 들어 있습니다.

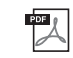

<span id="page-8-3"></span>**MIDI Basics(MIDI** 기본**)(**영어**,** 프랑스어**,** 독일어 및 스페인어로만 제공**)** MIDI에 대한 기본적인 설명이 포함되어 있습니다.

이 설명서들은 Yamaha Downloads에 접속해서 모델명을 입력 하면 원하는 파일을 검색할 수 있습니다.

**Yamaha Downloads** http://download.yamaha.com/

펠트 건반 덮개 x1 □ 전원 코드 x1  $\square$  연주용 의자  $\times 1$ 펠트 조각 세트 ×1

# <span id="page-9-3"></span>각 부분의 명칭

<span id="page-9-1"></span><span id="page-9-0"></span>개요

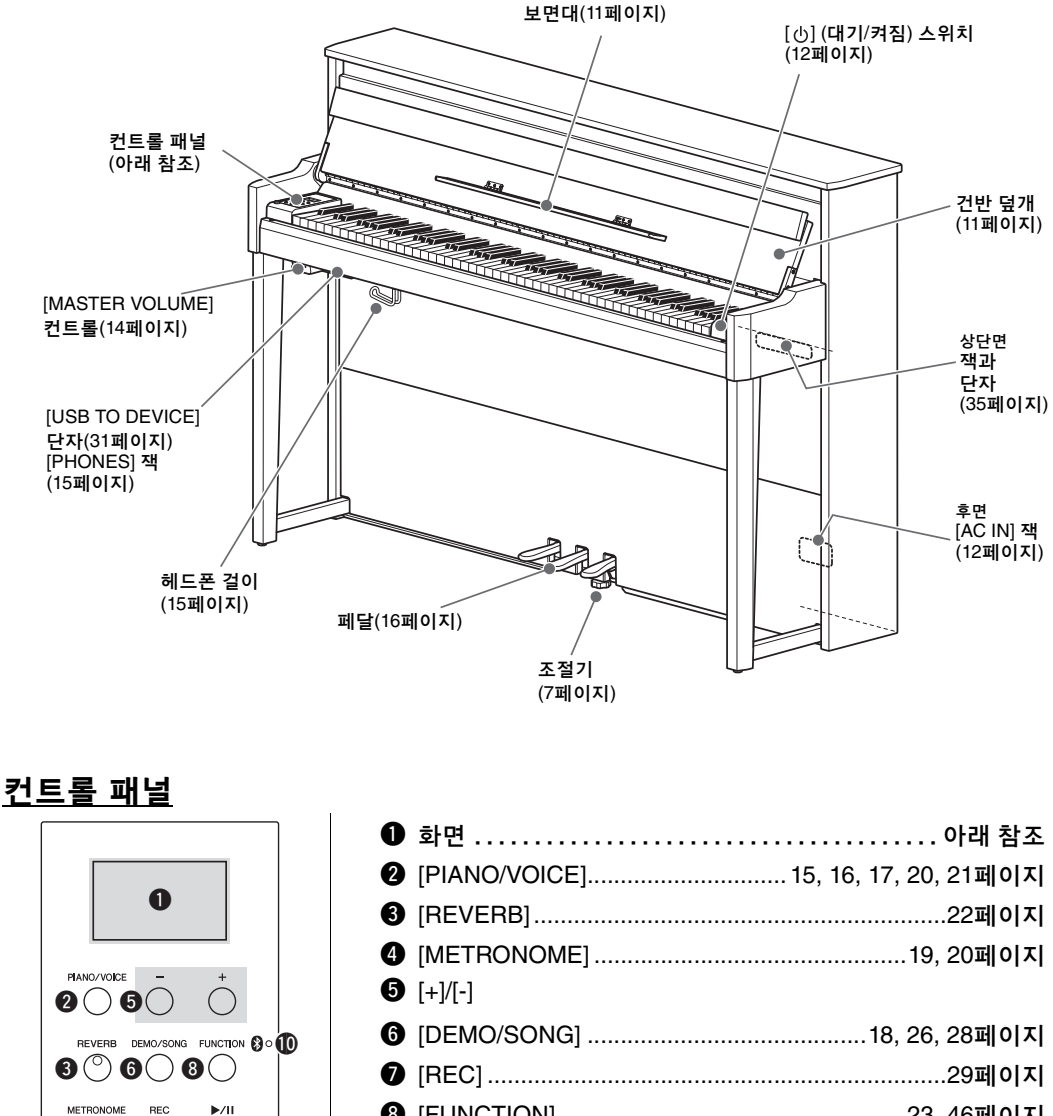

<span id="page-9-2"></span>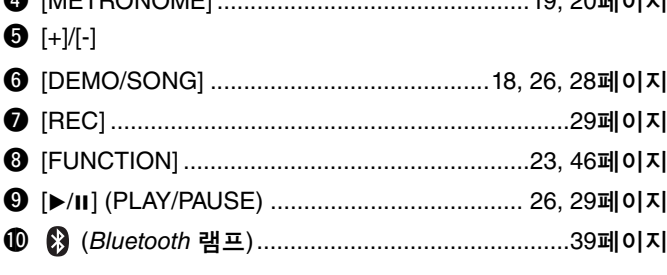

꺽쇠 괄호**[ ]**

<span id="page-9-4"></span> $\mathbf{a} \mathop{ \circledcirc} \mathbf{a} \mathop{ \circledcirc} \mathbf{a}$ 

패널 버튼, 잭, 커넥터 등의 명칭은 꺽쇠 괄호 안에 넣었습니다. 또한 이 설명서에서 "버튼"이라는 단어는 생략 되어 있습니다(예를 들어, PIANO/VOICE 버튼은 [PIANO/VOICE]라 표기).

#### <span id="page-9-5"></span>화면

곡 번호 및 파라미터 값과 같은 여러 값을 표시합니다. 값을 설정한 후에는 화면이 어두워집니다.

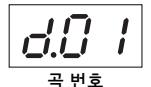

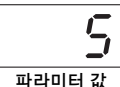

이 화면은 3자로 구성된 다양한 메시지도 표시합니다. 자세한 내용은 41[페이지](#page-40-2)를 참조하십시오.

# 건반 연주

# <span id="page-10-3"></span><span id="page-10-2"></span><span id="page-10-1"></span><span id="page-10-0"></span>건반 덮개 및 보면대 열기**/**닫기

## 건반 덮개 및 보면대 세우기

- 1 양손으로 손잡이 부분을 잡고 건반 덮개를 올려서 엽니다**.**
- $2$  건반 덮개의 상단을 아래로 접어 내립니다.
- 3 보면대를 엽니다**.**

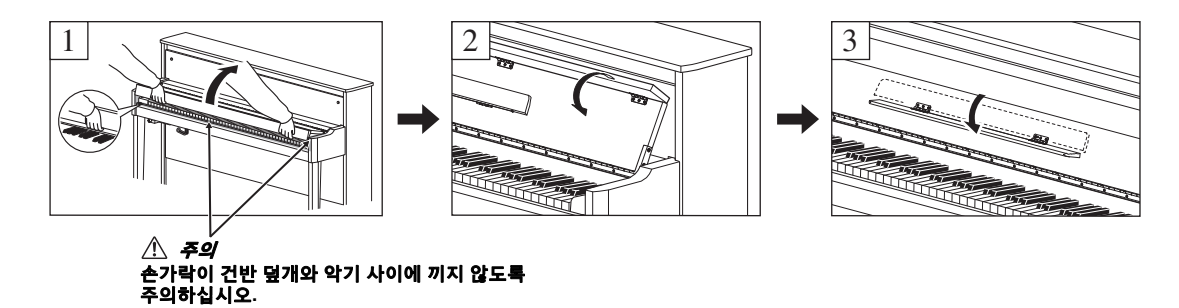

### 건반 덮개 및 보면대 내리기

#### 1 보면대를 닫습니다**.**

이러한 과정을 생략하고 건반 덮개를 닫을 경우, 보면대가 건반에 부딪쳐 손상될 수 있습니다.

## 2 건반 덮개의 접힌 상단을 양손으로 펴서 부드럽게 닫습니다**.**

건반 덮개에는 특수 SOFT-CLOSE™ 장치가 장착되어 있어 건반 덮개를 천천히 닫을 수 있습니다.

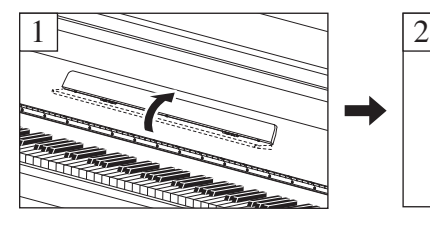

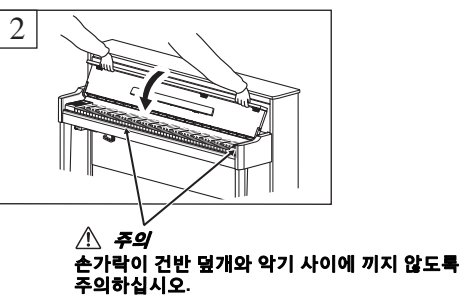

 $\triangle$  주의

- **•** 건반 덮개를 열거나 닫을 때는 두 손으로 붙잡으십시오**.** 완전히 열거나 닫은 후에 손을 놓으십시오**.** 사용자 혹은 다른 사람**,** 특히 아이들의 손가락이 건반 덮개와 본체 사이에 끼지 않도록 주의하십시오**.**
- **•** 건반 덮개를 닫을 때 과도한 힘을 주지 마십시오**.** 건반 덮개를 닫을 때 과도한 힘을 주면 **SOFT-CLOSE**™ 장치가 손상되므로 손과 손가락이 닫히는 건반 덮개에 끼어 부상을 입을 수 있습니다**.**
- **•** 건반 덮개 위에 아무것도**(**금속 물체 또는 종이 등**)** 올려놓지 마십시오**.** 건반 덮개 위에 작은 물체를 올려 두면 건반 덮개를 열 때 본체 안으로 물체가 떨어질 수 있으며 꺼내지 못할 수도 있습니다**.** 일단 들어가면 감전**,** 단락**,** 화재 등이 발생하여 악기에 심각한 손상을 줄 수도 있습니다**.**

# <span id="page-11-3"></span><span id="page-11-0"></span>전원 켜기**/**끄기

### <span id="page-11-1"></span>1 그림에 표시된 순서대로 전원 코드를 연결합니다**.**

[AC IN] 잭 위치 정보는 10[페이지](#page-9-1)의 "각 [부분의](#page-9-1) 명칭"을 참조하십시오.

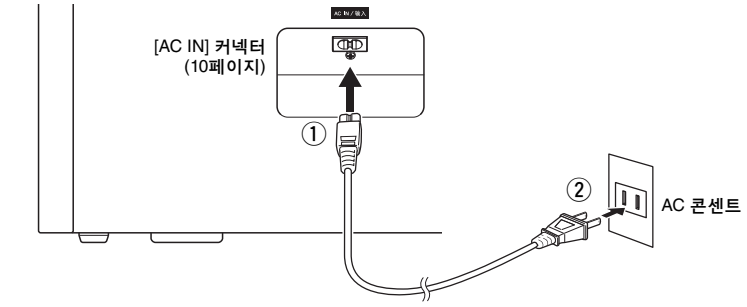

전원 코드를 분리할 때는 전원을 먼저 끈 뒤 이 절차를 역순으로 진행하십시오.

#### $\triangle$  경고

본 악기에는 함께 제공된 **AC** 전원 코드만을 사용하십시오**.** 제공된 전원 코드를 손상 또는 분실로 교환해야 할 경우에는 **Yamaha**  판매처에 문의하십시오**.** 부적절한 교체품을 사용하면 화재 및 감전의 위험이 있을 수 있습니다**!**

 $\triangle$  경고

본 악기에 제공된 AC 전원 코드의 종류는 해당 구입 지역에 따라 달라질 수 있습니다 (일부 지역에서는 해당 지역에서 사용하는 AC<br>콘센트의 핀 구성에 맞춰 플러그 어댑터가 제공될 수 있습니다.) 본 악기와 함께 제공된 플러그를 개조하지 마십시오. 플러그가 콘센트<br>에 맞지 않는 경우에는 유자격 전기 기술자에게 알맞은 콘센트의 설치를 문의하십시오.

 $\mathbb{A}$  주의

본 악기를 설치할 때는 손이 닿기 쉬운 곳에 있는 **AC** 콘센트를 사용하십시오**.** 고장 또는 오작동이 발생할 경우 즉시 전원 스위치를 끄고 콘센트에서 플러그를 뽑으십시오**.**

#### 2 **[MASTER VOLUME]** 컨트롤을 **"MIN"**으로 낮춥니다**.**

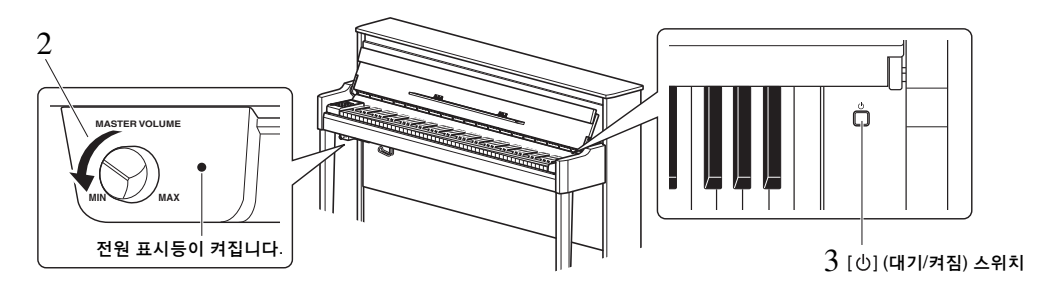

## <span id="page-11-2"></span> $\overline{3}$   $\,$  건반 오른쪽의 [ $\uplus$ ] (대기/켜짐) 스위치를 눌러 전원을 켭니다.

[MASTER VOLUME] 컨트롤 오른쪽에 있는 전원 표시등이 켜집니다. 화면 표시등이 악기가 현재 시동 되고 있다는 의미의 특정 패턴으로 깜박이다가 시동이 완료되면 깜박임을 멈춥니다.

*주의사항*<br>악기가 완전히 시동되기 전까지는 아무 건반, 버튼 또는 페달도 누르지 마십시오(스위치를 켜고 약 5초). 건반, 버튼 또는 페달을 누를<br>경우 일부 건반이 제대로 연주되지 않거나 다른 오작동이 발생할 수 있습니다.

#### 4 건반을 연주합니다**.**

건반을 연주하는 동안 패널의 왼쪽에 위치한 [MASTER VOLUME]을 이용해 음량을 조절합니다.

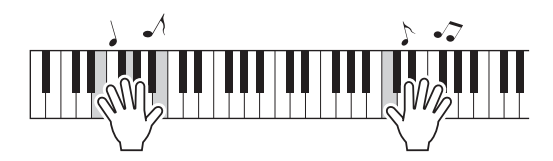

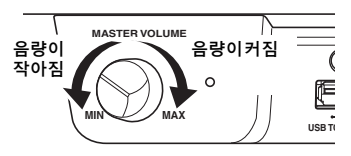

# $5$  [ $\bigcirc$ ](대기/켜짐) 스위치를 1초간 다시 눌러 전원을 끕니다.

전원이 점차적으로 꺼집니다.

#### $\triangle$  주의 전원 스위치를 끄더라도 악기 내부에는 최소한의 전류가 흐르고 있습니다**.** 본 악기를 장시간 사용하지 않을 경우 혹은 천둥 번개 발생 중에는 전기 플러그를 콘센트에서 뽑아놓으십시오**.**

### <span id="page-12-1"></span>오토 파워 오프 기능

본 악기에는 오토 파워 오프 기능이 내장되어 있어 약 30분 동안 악기를 작동하지 않을 경우 자동 으로 전원이 꺼집니다. 따라서 불필요하게 전원이 소비되는 것을 방지합니다.

#### 오토 파워 오프의 작동 중지**(**간단한 방법**)**

가장 낮은 건반을 누른 상태에서 전원을 켭니다.

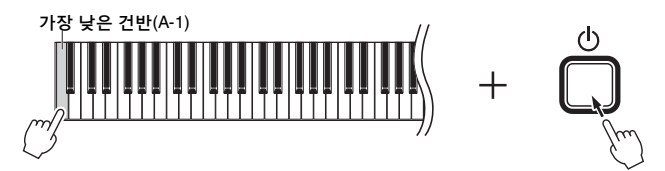

화면에 "PoF" 표시가 잠깐 나타나고 오토 파워 오프가 해제됩니다.

<span id="page-12-4"></span>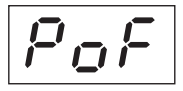

#### 오토 파워 오프 설정 해제 또는 작동

전원이 켜져 있을 때 동시에 [FUNCTION]을 누른 상태에서 A5 건반을 누릅니다. 이 상태에서 반복적으로 A5 건반을 누르면 "OFF"(해제)와 "On"(작동)이 서로 전환되며 해당 설정이 화면에 나타납니다.

<span id="page-12-2"></span>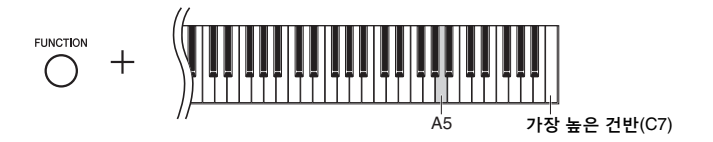

# <span id="page-12-0"></span>본 악기의 펌웨어 버전 표시

악기의 펌웨어 버전을 확인할 수 있습니다.

[FUNCTION]을 누른 상태에서 B5 건반을 누릅니다. 현재 버전이 화면에 표시됩니다.

<span id="page-12-3"></span>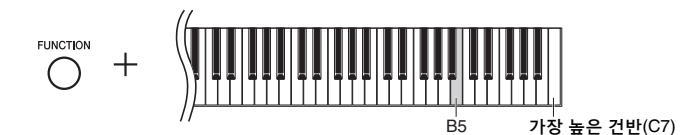

#### 최신 펌웨어 버전 정보

Yamaha는 성능 개선을 위해 사전 통보 없이 제품의 펌웨어를 업데이트할 수 있습니다. 반드시 당사의 웹사이트에서 최신 출시 정보를 확인한 후 악기에 해당하는 펌웨어를 업그레이드하십시오.

# <span id="page-13-4"></span><span id="page-13-3"></span><span id="page-13-0"></span>주 음량 조절

건반을 연주하는 동안 건반 바로 아래 왼쪽 앞에 위치한 [MASTER VOLUME] 컨트롤을 이용해 음량 을 조절합니다.

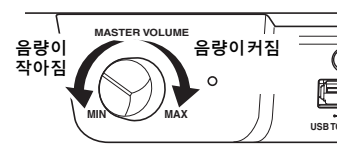

#### $\triangle$  주의 악기를 최고 음량 레벨에서 장시간 사용하지 마십시오**.** 이를 지키지 않는 경우에는 청각에 손상을 줄 수 있습니다**.**

# <span id="page-13-5"></span>지능형 어쿠스틱 컨트롤**(IAC)**

IAC는 악기의 전체 음량에 따라 음질을 자동으로 조절 및 제어하는 기능입니다. 음량이 작을 때도 낮은 음향 과 높은 음향을 선명하게 들을 수 있습니다. IAC는 악기 스피커의 음향 출력을 통해서만 효과적입니다.

#### <span id="page-13-1"></span>**IAC** 켜기**/**끄기

[FUNCTION]을 누른 상태에서 (필요에 따라) 반복해서 C0 건반을 누릅니다. 기본 설정: On

#### <span id="page-13-2"></span>● IAC 깊이 조절

[FUNCTION]을 누른 상태에서 A0~D#1 사이의 건반 중 하나를 누릅니다.

<span id="page-13-7"></span><span id="page-13-6"></span>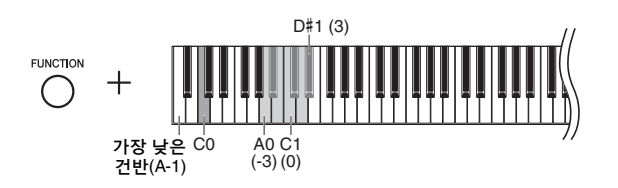

설정 범위: -3 (A0) ~ 0 (C1) ~ 3 (D#1) 기본 설정: 0(C1)

값이 클수록 낮은 음량 레벨에서도 저음과 고음이 더욱 선명하게 들립니다.

# <span id="page-14-4"></span><span id="page-14-1"></span>헤드폰 사용

본 악기에는 두 개의 [PHONES] 잭이 장착되어 있기 때문에 표준 스테레오 헤드폰 두 쌍을 연결 할 수 있습니다. 헤드폰을 하나만 사용하는 경우 둘 중 아무 잭에나 플러그를 꽂으면 스피커가 자동으로 차단됩니다.

/∖ 주의

청각에 손상을 주지 않도록 헤드폰을 사용하여 본 악기를 최고 음량 에서 장시간 청취하지 마십시오**.**

주의사항 이 헤드폰 걸이에는 헤드폰 외에 다른 물체를 걸지 마십시오**.** 악기 또는 헤드폰 걸이가 손상될 수 있습니다**.**

<span id="page-14-7"></span><span id="page-14-6"></span><span id="page-14-5"></span>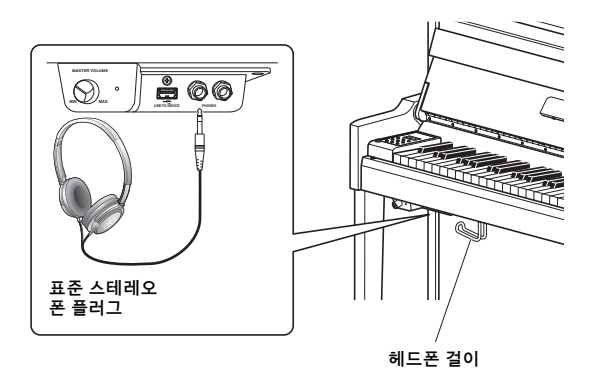

<span id="page-14-0"></span>**(**헤드폰을 사용할 때**)** 자연스러운 음향 거리감 재현**—**바이노럴 샘플링 및 스테레오포닉 옵티마이저

본 악기에는 헤드폰을 통해 들어도 놀랄 만큼 사실적이고 자연스러운 음향을 감상할 수 있는 2가지 고급 기술 이 탑재되어 있습니다.

#### 바이노럴 샘플링**("CFX Grand"** 음색만 해당**)**

바이노럴 샘플링은 2개의 특수 마이크를 연주자의 귀 위치에 설치하여 피아노 음향을 그대로 녹음하는 방법 입니다. 이 이펙트를 사용하여 헤드폰을 통해 음향을 들으면 실제로 피아노에서 흘러나오는 것처럼 음향 에 둘러싸인 듯한 느낌을 받을 뿐만 아니라 귀의 피로감 없이 장시간 동안 자연스러운 음향을 감상할 수도 있습니다. 기본 음색인 "CFX Grand"(17[페이지](#page-16-4))를 선택하고 헤드폰을 연결하면 자동으로 바이노럴 샘플링 음향이 작동됩니다.

#### 스테레오포닉 옵티마이저**("CFX Grand"** 이외의 피아노 음색**)**

스테레오포닉 옵티마이저는 헤드폰을 통해 들어도 바이노럴 샘플링의 음향과 같이 자연스러운 음향 거리감 을 재현하는 이펙트입니다. "CFX Grand" 이외의 피아노 음색 중 하나(화면 번호 2–5, 17[페이지](#page-16-4))를 선택했을 때 헤드폰을 연결하면 이 스테레오포닉 옵티마이저가 작동됩니다.

#### <span id="page-14-3"></span>바이노럴 샘플링 및 스테레오포닉 옵티마이저 기능 켜기**/**끄기

헤드폰을 연결하면 본 악기의 음향이 바이노럴 샘플링 음향으로 바뀌거나 스테레오포닉 옵티마이저를 통해 음향이 향상됩니다. 이러한 음향은 헤드폰으로 듣는 데 최적화되어 있기 때문에 (아래 설명과 같이) 이 기능 을 "OFF"로 설정하는 것이 좋습니다.

#### 이 기능을 꺼야 하는 경우는 다음과 같습니다**.**

- 연결한 헤드폰으로 본 악기에서 출력되는 음향을 모니터링하면서 외부 전원 스피커 시스템 또는 믹서로 본 악기의 음향을 연주하는 경우
- 오디오 녹음(28[페이지](#page-27-3))을 실시한 후 스피커를 통해 녹음한 오디오 곡을 연주하는 경우 (오디오 녹음을 실시하기 전에 이 기능을 꺼야 합니다.)

**주**<br>외부 전원 스피커 시스템을 연결하기 전에 "외부 스테레오 시스템을 사용하여 재생[—AUX OUT \[L/L+R\] \[R\]](#page-35-1) 잭"(36[페이지](#page-35-1))을 읽어 주십시오.

<span id="page-14-2"></span>[PIANO/VOICE]를 누른 상태에서 (필요한 경우) 반복해서 C6 건반을 눌러 이 기능을 켜고 끕니다. 두 컨트롤 을 모두 누르고 있으면 화면에 지정된 값이 표시됩니다.

기본 설정: On

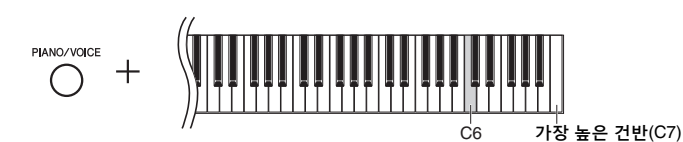

<span id="page-14-8"></span>NU1X 사용설명서 *• 15*

# <span id="page-15-3"></span><span id="page-15-0"></span>페달 사용

본 악기에는 세 개의 페달이 있어 어쿠스틱 피아노의 페달을 사용할 때와 유사한 폭넓은 범위의 표현 이펙트 를 만들어 냅니다.

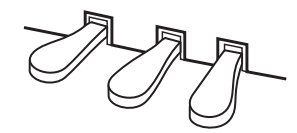

#### 댐퍼 페달**(**오른쪽**)**

이 페달을 밟으면 음이 더 길게 지속됩니다. 이 페달에서 발을 떼면 그 즉시 지속 되었던 모든 음이 멈춥니다(감쇄). 하프 페달 기능이 댐퍼 페달의 특징입니다.

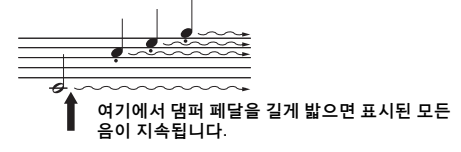

#### <span id="page-15-4"></span>● 하프 페달 기능

페달을 얼마나 깊이 밟는가에 따라 음의 지속 길이가 달라지는 기능입니다. 페달 을 깊이 밟을수록 음이 더 오래 지속됩니다. 예를 들어, 댐퍼 페달을 밟고 연주하는 음이 약간 탁하고 크면서 너무 오래 지속되는 경우, 페달을 반 정도 떼서 지속성 (탁함)을 약화시킬 수 있습니다.

#### <span id="page-15-2"></span><span id="page-15-1"></span>● 하프 페달 지점 설정

[PIANO/VOICE]를 누른 상태에서 A#4~E5 건반 중 하나를 누릅니다. 이 작업은 댐퍼 페달을 누르는 정도를 설정하고 하프 페달 이펙트를 적용합니다. 값이 작을수록 하프 페달 지점이 얕아집니다. 값이 클수록 하프 페달 지점이 깊어집 니다.

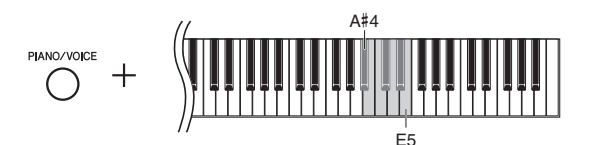

#### **GP** 응답 댐퍼 페달

이 특별한 페달은 향상된 Tactile Response를 제공하도록 설계되어, 페달을 밟았을 때 실제 그랜드 피아노 페달과 훨씬 유사한 느낌을 선사합니다. 따라서 실제로 하프 페달 지점을 느끼는 것이 더욱 쉬우며, 다른 페달보다 하프 페달 이펙트를 더욱 손쉽게 적용할 수 있습니다.

#### 소스테누토 페달**(**중앙**)**

음을 누른 상태에서 이 페달을 밟으면 (댐퍼 페달을 누른 것처럼) 누른 음이 지속 되지만 그 이후 연주하는 모든 음은 지속되지 않습니다. 다시 말하면, 다른 음들은 "스타카토"로 연주되도록 하면서 한 코드만 지속시킬 있습니다.

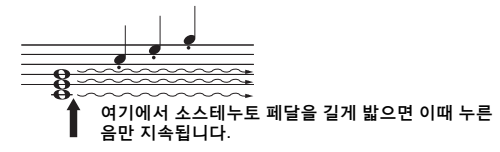

#### 소프트 페달**(**왼쪽**)**

이 페달은 음량을 줄이고 음의 음색을 약간 바꿔줍니다. 이 페달을 밟기 전에 연주 한 음에는 영향을 주지 않습니다.

<span id="page-15-5"></span>설정 범위: -2(A#4)~4(E5) 기본 설정: 0

주

소스테누토 페달을 밟고 있는 동안 에는 음에서 손을 뗀 후에도 감쇄 없이 Organ Principal, Organ Tutti, Jazz Organ(화면 번호 12~14, [17](#page-16-5) [페이지](#page-16-5))과 Piano + Strings(화면 번호 15) 음색이 지속적으로 납니다.

# 기본 작동 및 기타

# <span id="page-16-3"></span><span id="page-16-2"></span><span id="page-16-1"></span><span id="page-16-0"></span>음색 선택

#### <span id="page-16-4"></span>**CFX Grand** 음색 선택

[PIANO/VOICE]만 누르면 됩니다. 화면에 "1"이 표시됩니다.

#### 다른 음색 선택

[PIANO/VOICE]를 누른 상태에서 [+] 또는 [-]를 누릅니다. 버튼을 누르면 아래 의 음색 목록에 표시된 바와 같이 15 음색이 번호 순서대로 연결됩니다.

<span id="page-16-6"></span><span id="page-16-5"></span>음색 목록 화면 음색 이름 설명 **VRM\*** 1 CFX Grand 광범위한 다이내믹 레인지로 최대의 표현 컨트롤을 제공하는 Yamaha의 대표적인 CFX 콘서트 그랜드 피아노 음색. 모든 음악 장르와 스타일 연주에 적합합니다. 헤드폰을 연결하면 이 음색은 "Binaural CFX Grand"(아래)로 자동 변경됩니다.  $\circ$ Binaural CFX Grand 바이노럴 샘플링을 통해 샘플링된 Yamaha의 대표적인 CFX 콘서트 그랜드 피아노 음색으로 헤드폰 사용에 최적화된 방법입니다. 헤드폰 을 통해 이 음색을 들으면 실제로 피아노에서 흘러나오는 것처럼 음향 에 둘러싸인 듯한 느낌을 받습니다. 헤드폰을 연결하면 이 음색이 가 들기가는 것은 그럼을 신립 가가 개그런을 신을까는 가입니다.<br>자동으로 선택됩니다. 자세한 내용은 18[페이지](#page-17-2)를 참조하십시오. (이 음색은 위에 설명된 "음색 선택" 지침 절차에 따라 선택할 수 없습니다.)  $\Omega$ <sup>2</sup> Bösendorfer Imperial 비엔나에서 만든 유명한 뵈젠도르퍼 임페리얼 콘서트 그랜드 피아노 음색으로, 폭넓은 음향이 악기의 크기를 연상케 하며 곡의 부드러움 을 표현하는 데 이상적입니다.  $\circ$ 3 Studio Grand 녹음 스튜디오에서 자주 사용되는 Yamaha의 C7 그랜드 피아노 음색. 음향이 밝고 맑아 대중적인 스타일에 적합합니다. 4 Ballad Grand 톤이 부드럽고 따뜻한 그랜드 피아노 음색으로, 발라드 연주에 적합 합니다. 5 Upright Piano 업라이트 피아노, Yamaha SU7에서 샘플링한 음색. 독특한 톤의 업라이트 피아노, Yamana SU/에서 샘플링한 음색. 녹특한 돈의 しゅう<br>특성과 좀더 가볍고 편안한 느낌을 즐겨보십시오. 6 Stage E.Piano 해머 타격식 금속성 "살(tine)"을 사용한 전자피아노 음색. 가볍게 연주하면 부드러운 톤이, 강하게 연주하면 공격적인 톤이 생성 됩니다. - 7 DX E.Piano FM 신디사이저로 만든 전자피아노 음색으로, 연주 터치에 변화를 주면 그에 따라 톤이 바뀝니다. 대중음악에 적합합니다. -  $\beta$  Vintage E.Piano Stage E.piano와는 다른 유형의 전자 피아노 음색으로, 록이나 대중 ......<br>음악에서 널리 사용됩니다. 9 Harpsichord 8' 바로크 음악에 흔히 사용되는 악기의 음색으로, 연주 터치에 변화 를 주어도 음량은 영향을 받지 않습니다. 건반에서 손을 떼면 특유 의 음향이 들립니다. - 10 Harpsi. 8'+4' 높은 옥타브가 추가된 하프시코드 음색. 더욱 화려한 음향을 만들어 냅니다. - 11 Celesta 첼레스타(해머로 금속성 막대를 타격하여 음향을 만들어내는 타악기) 음색. 이 악기는 차이코프스키의 "호두까기 인형(Nutcracker Suite)" 중 "Dance of the Sugarplum Fairies"에 등장해 잘 알려져 있습니다. - 12 Organ Principal <sup>이</sup> 음색은 주음전(금관 악기) 오르간의 파이프(8'+4'+2') 결합을 특징  $2\overline{2}$  하며 바로크 교회 음악에 적합합니다. 13 Organ Tutti 바흐의 "Toccata and Fugue"<sup>에</sup> 사용되어 유명해진 <sup>이</sup> 음색은 파이프 오르간의 <sup>풀</sup> 커플러(full coupler)<sup>가</sup> 특징입니다. - 14 Jazz Organ "톤 휠(tonewheel)"형 전자오르간 음색. 로터리 스피커 이펙트로 샘플링되었으며 그 회전 속도는 낮습니다. 재즈 및 록 형식에서 자주 들을 수 있습니다. - 15 Piano + Strings 피아노와 현악기가 어우러진 음색으로, 오케스트라 반주에 맞춰 피아노를 연주하는 것처럼 풍부한 질감이 느껴지는 음향을 선사 합니다. -

\*VRM: 댐퍼 페달을 밟거나 건반을 눌렀을 때 피지컬 모델링을 통해 재현되는 현의 공명음입니다. 자세한 내용 은 21[페이지를](#page-20-0) 참조하십시오.

**주**<br>다양한 음색의 특색을 익히려면 각 음색의 데모 곡을 들어봅니다[\(18](#page-17-2) [페이지](#page-17-2)).

# <span id="page-17-5"></span><span id="page-17-0"></span>음색 데모 곡 듣기

데모 곡은 본 악기의 각 음색을 효과적으로 보여줍니다.

### <span id="page-17-3"></span>1 들으려는 데모 곡의 음색을 선택합니다**.**

# <span id="page-17-1"></span>2 **[DEMO/SONG]**<sup>을</sup> 누릅니다**.**

1단계에서 선택한 음색으로 데모 곡이 시작됩니다.

#### 재생 중 데모 곡 변경

[+] 또는 [-]를 누릅니다.

#### 재생 템포 조정

[METRONOME]을 누른 상태에서 [+] 또는 [-]를 누릅니다.

#### 재생 일시 정지

<span id="page-17-6"></span>재생 중에, [▶/II] (재생/일시 정지)를 눌러 재생을 일시 정지합니다. 다시 누르면 현재 위치부터 데모 곡 재생이 다시 시작됩니다.

# 3 **[DEMO/SONG]**<sup>을</sup> 다시 눌러 재생을 정지시킵니다**.**

#### <span id="page-17-4"></span><span id="page-17-2"></span>데모 곡 목록

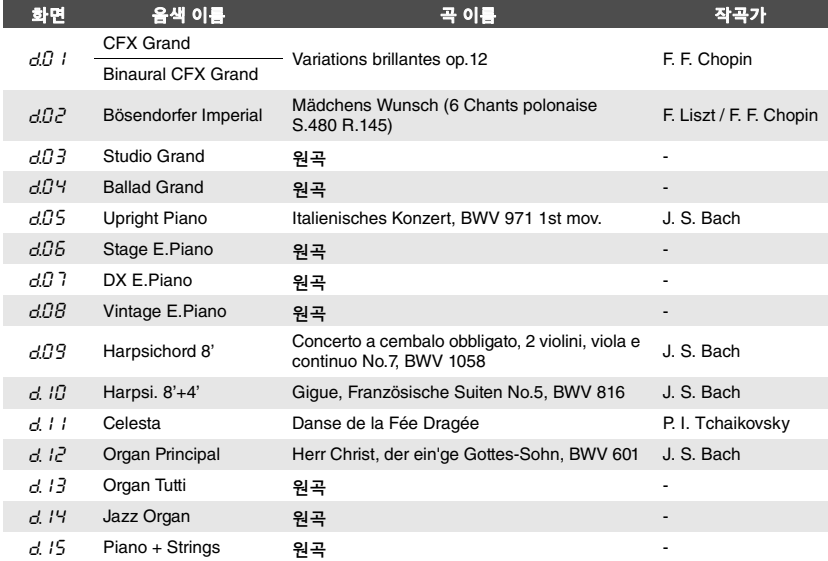

d.03, d.04, d.06–d.08, 및 d.13–d.15 곡은 Yamaha의 원곡입니다(©2017 Yamaha Corporation).

**주**<br>데모 곡에 맞춰 건반을 연주할 수 있습니다.

**주**<br>음색 데모가 재생되는 동안에는<br>어떤 MIDI 데이터도 출력되지 않습니다.

**주**<br>헤드폰이 연결된 상태에서 CFX<br>Grand 음색을 선택하면 바이노럴<br>EFX Grand 음색이 자동으로 선택<br>됩니다. 자세한 내용은 "음색 목록<br>(17[페이지](#page-16-6))"을 참조하십시오.

# <span id="page-18-1"></span><span id="page-18-0"></span>메트로놈 사용

메트로놈 기능을 통해 정확한 템포로 편하게 연습할 수 있습니다.

#### 1 **[METRONOME]**<sup>을</sup> 눌러 메트로놈을 시작합니다**.**

메트로놈이 들리는 동안 LED 화면 오른쪽의 점과 메트로놈 버튼 램프가 템포 에 맞춰 깜박입니다.

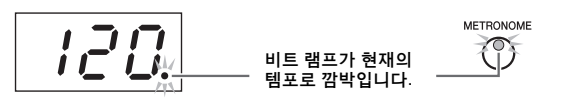

## $2$   $\,$  [METRONOME]을 다시 눌러 메트로놈을 정지시킵니다.

#### <span id="page-18-4"></span><span id="page-18-2"></span>비트 선택

[METRONOME]을 누른 상태에서 C3~F3 건반 중 하나를 누릅니다. 두 컨트롤을 모두 누르고 있으면 화면에 선택된 값이 표시됩니다.

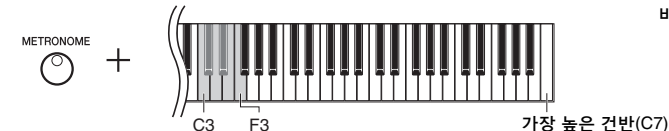

기본 설정: 0(첫 비트 강세 없음)

 $\bm{\mathcal{G}}$ 

비트

<span id="page-18-6"></span>**주**<br>전원을 끄면 메트로놈 비트가 기본 설정으로 복원됩니다.

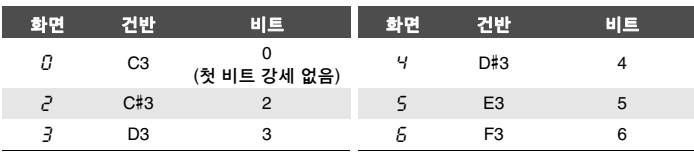

0 이외의 다른 값으로 설정되면 첫 비트만 벨 음향으로 강세가 적용됩니다.

#### <span id="page-18-5"></span><span id="page-18-3"></span>메트로놈 음량 조절

[METRONOME]을 누른 상태에서 C1~G2 건반 중 하나를 눌러 음량을 설정합니다. 두 컨트롤을 모두 누르고 있으면 화면에 지정된 값이 표시됩니다.

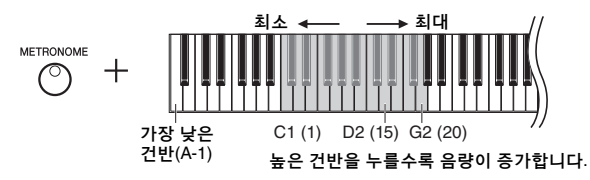

<span id="page-18-7"></span>설정 범위: 1~20 기본 설정: 15

# <span id="page-19-4"></span><span id="page-19-0"></span>템포 조절

메트로놈의 템포를 조절할 수 있습니다. 연주 중에 MIDI 곡(25[페이지](#page-24-3))의 재생 템포와 오디오 곡 (25[페이지](#page-24-2))의 재생 속도를 조절할 수도 있습니다.

#### <span id="page-19-3"></span>● 값을 1씩 올리거나 내리기

[METRONOME]을 누른 상태에서 [+] (또는 C#5 건반)를 누르면 올라가고 [-] (또는 B4 건반)를 누르면 내려갑니다. 메트로놈만 작동 중일 때 [+] 또는 [-]를 누르기만 하면 메트로놈의 템포를 변경할 수 있습니다.

#### 값을 **10**씩 올리거나 내리기

[METRONOME]을 누른 상태에서 D5 건반을 누르면 올라가고 A#4 건반을 누르면 내려갑니다.

#### ● 값을 기본값으로 재설정

[METRONOME]을 누른 상태에서 C5 건반 또는 [+]와 [-]를 동시에 누릅니다. 메트로놈만 작동 중일 때 [+]와 [-]를 동시에 누르기만 하면 메트로놈을 기본 템포 로 재설정할 수 있습니다.

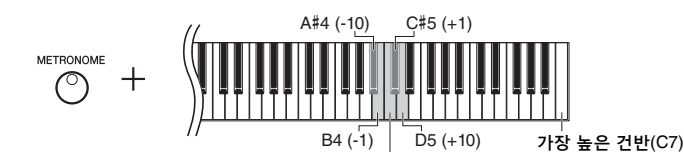

C5(기본값)

주 오디오 곡(25[페이지](#page-24-2)) 재생 중에는 메트로놈의 재생 템포를 조절할 수 없습니다.

메트로놈 설정 범위: 분당 5~500비트 기본 설정: 120

**MIDI** 곡 설정 범위: 분당 5~500비트 일반 설정: 선택한 곡에 따라 다름 곡

오디오 곡 설정 범위: 75%~125% 일반 설정: 100%

<span id="page-19-5"></span>주 전원을 끄면 메트로놈 템포가 기본 설정으로 복원됩니다.

# <span id="page-19-2"></span><span id="page-19-1"></span>터치 감도 변경

터치 감도(건반 연주 방식에 음향이 반응하는 정도)를 지정할 수 있습니다.

[PIANO/VOICE]를 누른 상태에서 A6~C7 건반 중 하나를 누릅니다. 두 컨트롤을 모두 누르고 있으면 화면에 선택된 터치 감도가 표시됩니다.

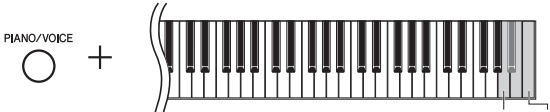

A6 가장 높은 건반(C7)

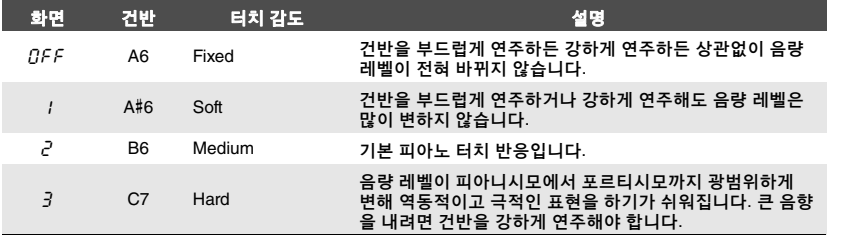

기본 설정: 2 (Medium)

**주**<br>전원을 끄면 터치 유형이 기본 설정 으로 복원됩니다.

<span id="page-19-6"></span>주 이 설정은 건반의 중량감이 아닌 반응만 변화시킵니다.

# <span id="page-20-5"></span><span id="page-20-4"></span><span id="page-20-1"></span><span id="page-20-0"></span>공명이 향상된 실감나는 **VRM** 음색 연주

실제 어쿠스틱 피아노에서는 댐퍼 페달을 누르고 건반을 연주하면 누른 건반의 현뿐만 아니라 다른 현과 공명판도 진동되어 나머지 현에도 영향을 미치며 오래 지속되고 널리 퍼지는 풍성하고 멋진 공명을 만들어냅니다. NU1X에 탑재된 VRM(가상 공명 모델링) 기술은 가상의 악기를 사용하여 현 과 공명판 공명의 복잡한 상호 작용을 정확히 재현(피지컬 모델링)하여 실제 어쿠스틱 피아노와 매우 흡사한 음향을 표현합니다. 건반이나 페달 상태에 따라 그 순간에 즉각적인 공명이 발생하므로, 건반을 누르는 타이밍과 페달을 밟는 깊이와 타이밍에 변화를 주어 다양한 음향을 표현할 수 있습니다.

이 기능의 기본 설정은 켜짐입니다. VRM 음색(17[페이지](#page-16-2))을 선택하기만 하면 VRM 이펙트를 즐길 수 있습니다. VRM 기능을 켜고 끌 수 있으며 깊이를 조절할 수 있습니다.

#### <span id="page-20-2"></span>**VRM** 기능 켜기 또는 끄기

[PIANO/VOICE]를 누른 상태에서 (필요한 경우) C0 건반을 반복해서 누릅니다.

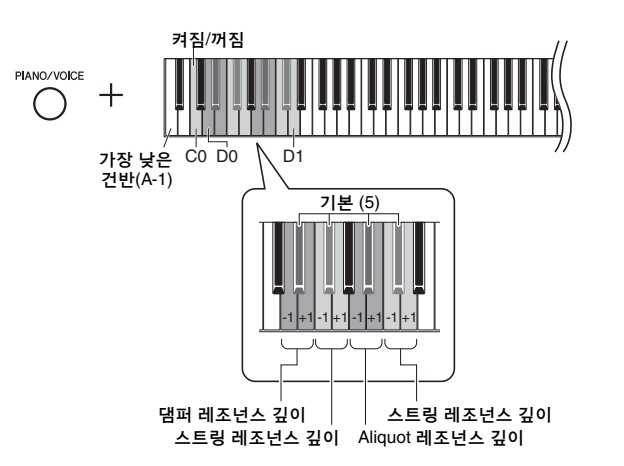

#### <span id="page-20-8"></span><span id="page-20-6"></span>**VRM** 이펙트 깊이 조절

[PIANO/VOICE]를 누른 상태에서 D0~D1 건반 중 하나를 누릅니다. 작동 중 화면 에 지정된 값이 표시됩니다.

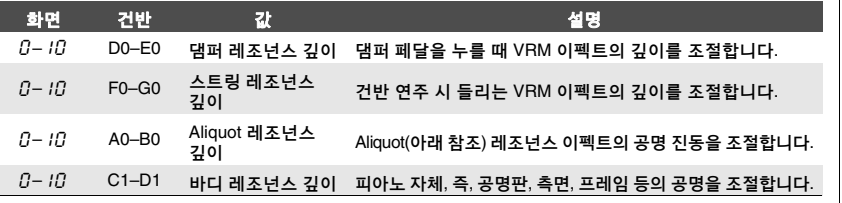

#### **Aliquot**란**?**

Aliquot는 피아노에서 현을 당기는 방식으로 높은 옥타브에 별도의 언스트럭 현을 사용하여 톤을 개선합니다. 이 현은 어쿠스틱 피아노에서 다른 현과 함께 공명 하여 오버톤과 공명하고, 음향에 풍부함, 밝기 및 복잡한 색깔을 더해줍니다. 댐퍼 가 없으므로 건반에서 손을 뗀 후에도 음의 소리가 계속됩니다.

<span id="page-20-12"></span><span id="page-20-11"></span><span id="page-20-10"></span><span id="page-20-7"></span><span id="page-20-3"></span>설정 범위: 0~10 기본 설정: 5 설정 범위: 0~10 기본 설정: 5 설정 범위: 0~10 기본 설정: 5 설정 범위: 0~10 기본 설정: 5

<span id="page-20-9"></span>**주**<br>전원을 끄면 VRM 이펙트의 깊이 가 기본 설정으로 복원됩니다.

# <span id="page-21-1"></span><span id="page-21-0"></span>리버브로 음향 향상

리버브 이펙트는 콘서트 홀에서 접하게 되는 자연스러운 리버브를 재현합니다.

#### 리버브 켜기 또는 끄기

(필요에 따라) 반복해서 [REVERB]를 누릅니다.

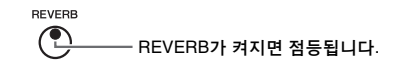

#### 리버브 깊이 조절

[REVERB]를 누른 상태에서 [+] 또는 [-]를 누릅니다. 두 컨트롤을 모두 누르고 있으면 화면에 현재 값이 표시됩니다.

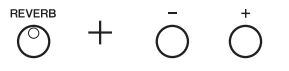

기본값을 복원하려면 [REVERB]를 누른 상태에서 [+]와 [-]를 동시에 누릅니다.

설정 범위: 1~20 기본 설정: 선택한 음색에 따라

주 전원을 끄면 리버브 깊이가 기본 설정으로 복원됩니다.

주 [REVERB]를 누르고 있으면 화면 에 리버브 깊이 값이 나타납니다.

# <span id="page-22-0"></span>반음 단위로 피치 조옮김

전체 건반의 피치를 반음 단위로 올리거나 내려 어려운 조표를 쉽게 연주하고, 가수 또는 다른 악기 의 음역에 건반의 피치를 쉽게 맞출 수 있습니다. 예를 들어 "+5"를 선택하는 경우 건반 C를 연주 하면 F 피치가 만들어지므로 F 메이저의 곡을 C 메이저인 것처럼 연주할 수 있습니다.

#### <span id="page-22-2"></span>● 조옮김하여 피치 낮추기

[FUNCTION]을 누른 상태에서 F#2 (-6)과 B2 (-1) 사이의 건반을 누릅니다.

#### ● 조옮김하여 피치 올리기

[FUNCTION]을 누른 상태에서 C#3 (+1)과 F#3 (+6) 사이의 건반을 누릅니다.

#### ● 기본 피치 복구

[FUNCTION]을 누른 상태에서 C3 건반을 누릅니다.

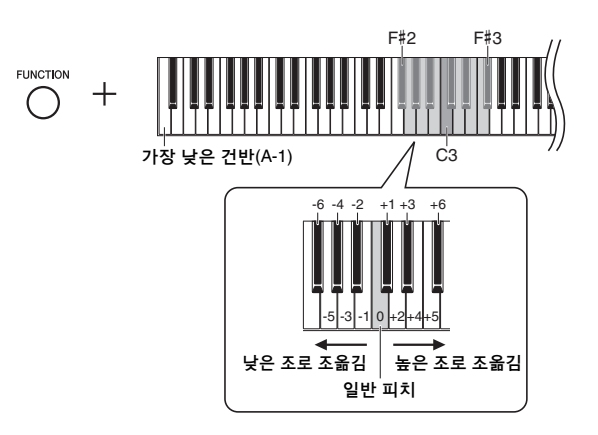

화면에 지정된 값이 표시됩니다.

# <span id="page-22-4"></span><span id="page-22-1"></span>피치 미세 튜닝

악기 전체의 피치를 미세하게 튜닝할 수 있습니다. 이 기능은 다른 악기 또는 녹음된 음악과 함께 본 악기를 연주할 때 유용합니다.

아래 설명된 작동을 실시할 때 화면에 표시된 피치 값을 확인 할 수 있습니다. (소수점 이하 두 번째 자리는 생략되었습니다.)

#### 튠 올리기**(**약 **0.2Hz** 단위**)**

[FUNCTION]을 누른 상태에서 [+]를 누릅니다. 두 버튼을 모두 누르면 현재 피치 설정(Hz)이 표시됩니다.

#### 튠 내리기**(**약 **0.2Hz** 단위**)**

[FUNCTION]을 누른 상태에서 [-]를 누릅니다. 두 버튼을 모두 누르면 현재 피치 설정(Hz)이 표시됩니다.

#### ● 표준 피치 복구

[FUNCTION]을 누른 상태에서 [+]와 [-]를 동시에 누릅니다. 세 버튼을 모두 누르면 현재 피치 설정(Hz)이 표시됩니다.

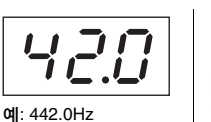

**주**<br>전원을 꺼도 튜닝 값은 유지됩니다.

#### <span id="page-22-3"></span>**Hz(**헤르츠**)**

음향 주파수를 의미하는 이 측정 단위는 1초당 음파의 진동 횟수를 나타냅니다.

<span id="page-22-5"></span>설정 범위: 414.8~466.8Hz(=A3) 기본 설정: 440.0Hz(=A3)

기본 설정: 0(일반 피치) 설정 범위: -6~+6

주 전원을 끄면 조옮김 값이 기본 설정 으로 복원됩니다.

# <span id="page-23-2"></span><span id="page-23-0"></span>음계 튜닝 설정

악기에 다양한 음계를 선택할 수 있습니다. 등분 평균율은 현대의 가장 일반적인 피아노 튜닝 음계 입니다. 그러나 지금까지 수없이 많은 음계가 고안되어 많은 음계가 특정 음악 장르에서 기본 음계 로 사용되고 있습니다. 이 기능을 사용하면 이와 같은 장르의 튜닝을 경험해 볼 수 있습니다.

### 음계 선택

[FUNCTION]을 누른 상태에서 C5~F#5 건반 중 하나를 누릅니다. 두 컨트롤을 모두 누르고 있으면 화면에 현재 값이 표시됩니다.

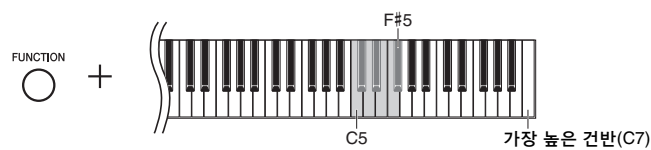

기본 설정: 1 (등분 평균율)

**주**<br>전원을 끄면 음계가 기본 설정으로 복원됩니다.

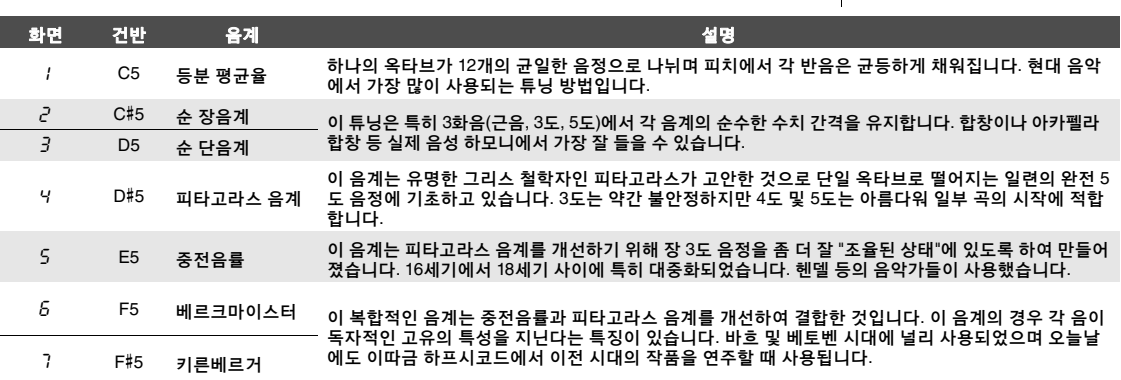

#### <span id="page-23-1"></span>기본 음 선택

특히 음계 2 및 3의 경우 연주하려는 건반을 지정해야 합니다(기본 음). [FUNCTION]을 누른 상태에서 C4~B4 건반 중 하나를 누릅니다. 두 컨트롤을 모두 누르고 있으면 화면에 현재 값이 표시됩니다.

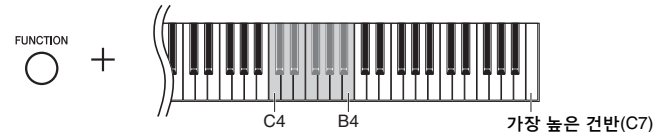

<span id="page-23-3"></span>기본 설정: C

<span id="page-23-4"></span>**주**<br>전원을 끄면 기본 음이 기본 설정<br>으로 복원됩니다.

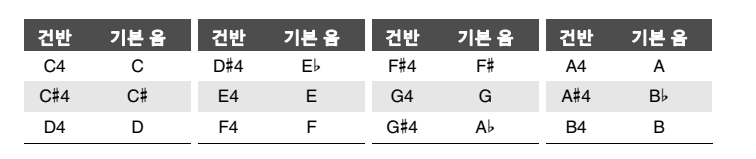

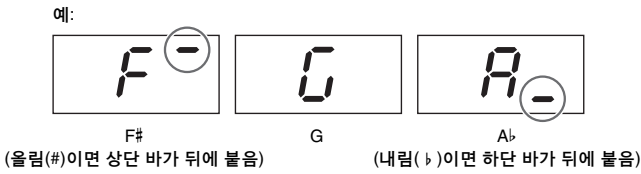

# <span id="page-24-11"></span><span id="page-24-7"></span><span id="page-24-6"></span><span id="page-24-2"></span>곡 재생

<span id="page-24-0"></span>본 악기는 내부 메모리나 [USB TO DEVICE] 단자에 연결된 USB 플래시 드라이브의 곡을 재생할 수 있습니다. 재생할 수 있는 곡은 MIDI 곡과 오디오 곡으로 2종류입니다.

#### <span id="page-24-9"></span>● 재생할 수 있는 곡 데이터 형식

<span id="page-24-3"></span>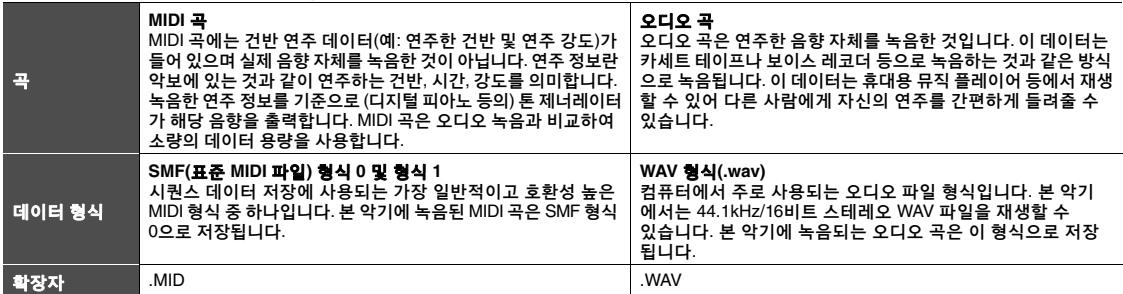

주 본 악기와 호환되지 않는 음색이 담긴 MIDI 곡(예: XG 및 GM 곡)을 재생할 경우 원래 의도한 대로 음색이 들리지 않을 수 있습니다. 본 악기는 MIDI 채널 1 및 2만 인식할 수 있기 때문에 MIDI 채널 3~16의 곡 데이터는 재생할 수 없습니다. 따라서 피아노 연주가 할당된 MIDI 채널 1~2의 데이터가 포함된 곡만 재생해야 합니다.

# <span id="page-24-1"></span>본 악기와 호환되는 곡

#### <span id="page-24-8"></span><span id="page-24-4"></span>곡 카테고리 목록(XX: 숫자)

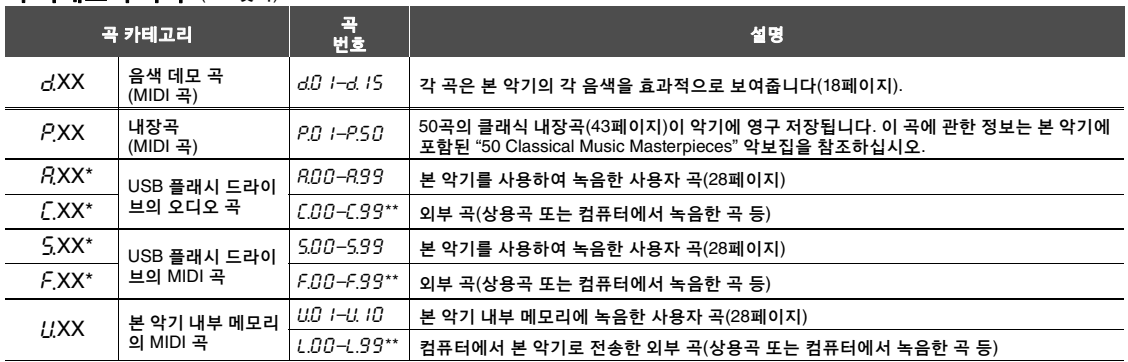

\* USB 플래시 드라이브를 연결한 경우에만 표시됩니다. \*\* 데이터가 존재하지 않으면 곡 번호가 표시되지 않습니다.

<span id="page-24-12"></span>

#### <span id="page-24-10"></span><span id="page-24-5"></span>● 사용자 곡 및 외부 곡

본 악기로 녹음한 곡을 "사용자 곡"이라고 하고, 다른 방식으로 또는 다른 악기에서 생성한 곡을 "외부 곡" 이라고 합니다. USB 플래시 드라이브에서 USER FILES 폴더에 저장된 곡은 사용자 곡으로 취급되는 반면 USER FILES 폴더 이외의 다른 위치에 저장된 곡은 외부 곡으로 취급됩니다. USB 플래시 드라이브에 곡을 녹음할 때 USER FILES 폴더가 자동으로 생성되고 그 결과 만들어진 사용자 곡이 이 폴더에 저장됩니다.

# <span id="page-25-4"></span><span id="page-25-1"></span><span id="page-25-0"></span>곡 재생

<span id="page-25-3"></span><span id="page-25-2"></span>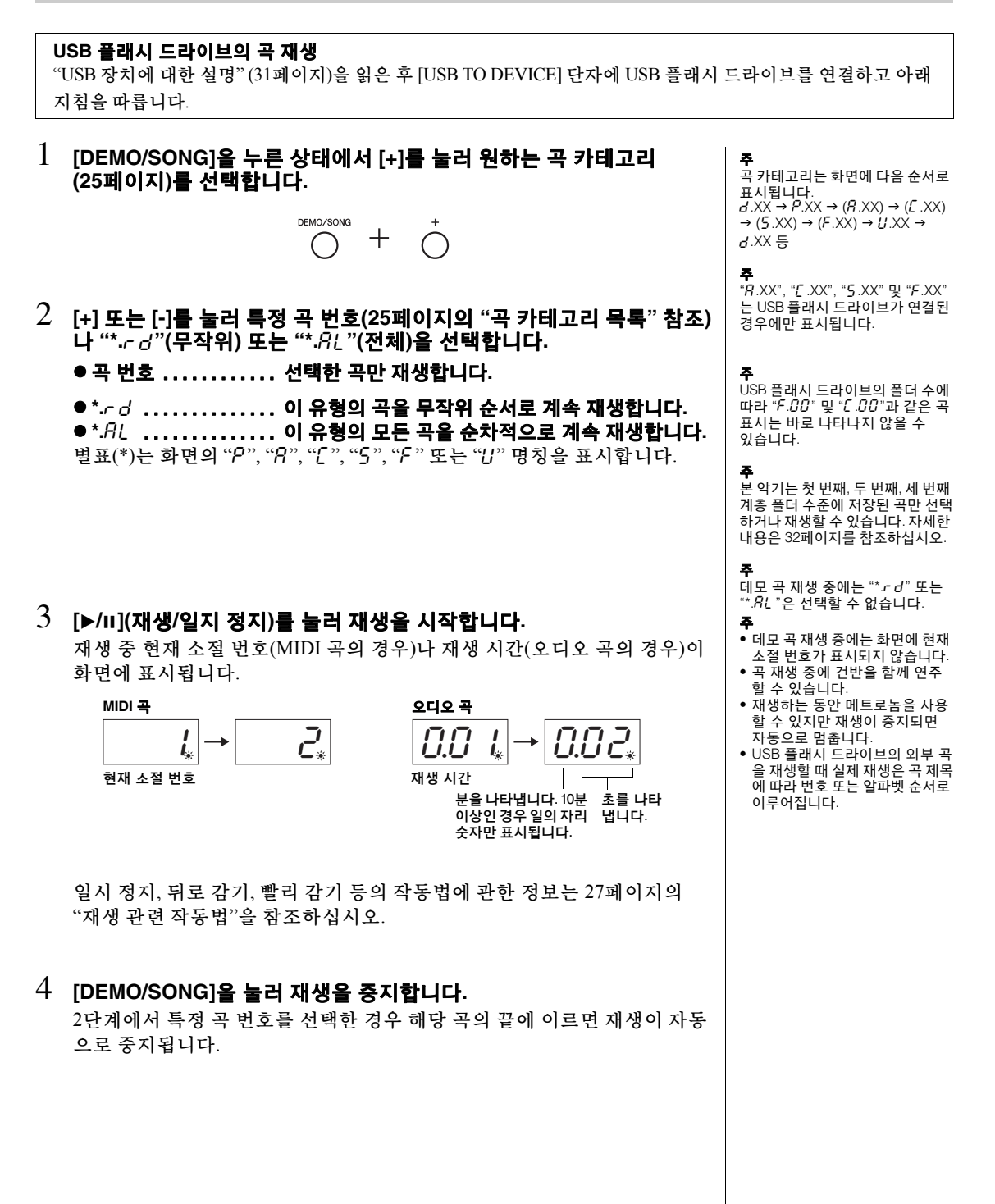

#### <span id="page-26-9"></span><span id="page-26-8"></span><span id="page-26-0"></span>템포**(MIDI** 곡**)** 또는 재생 속도**(**오디오 곡**)** 조절

MIDI 곡의 재생 템포를 변경할 수 있습니다. 재생 중 오디오 곡의 재생 속도 도 조절할 수 있습니다.

[METRONOME]을 누른 상태에서 [+] / [-] 또는 C#5/B4 건반을 눌러 값을 증가 또는 감소시킵니다. 기본값을 재설정하려면 [METRONOME]을 누른 상태 에서 [+]와 [-]를 동시에 누릅니다. 자세한 내용은 20[페이지](#page-19-0)를 참조하십시오.

#### <span id="page-26-6"></span><span id="page-26-2"></span>음량 조절**(**오디오 곡만 해당**)**

본 악기의 음량 레벨은 시중에서 구매할 수 있는 오디오 곡 또는 다른 장치 에 녹음된 곡과는 현저하게 다를 수 있습니다. 오디오 곡의 음량을 조절 하려면 [DEMO/SONG]을 누른 상태에서 C1~G2 건반 중 하나를 누릅니다.

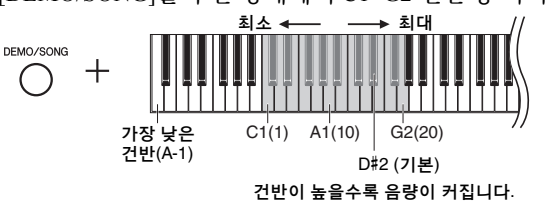

#### <span id="page-26-7"></span>일시 정지

재생 중 [▶/Ⅱ]를 눌러 재생을 일시 정지합니다. 화면도 일시 정지되고 [▶/Ⅱ] 램프가 깜박입니다. 다시 누르면 현재 위치부터 곡 재생이 다시 시작됩니다.

#### <span id="page-26-5"></span><span id="page-26-4"></span>뒤로 감기**/**빨리 감기

재생 중 [-] 또는 [+]를 눌러 소절 단위로 앞으로 또는 뒤로 이동합니다. 이 버튼 중 하나를 한 번 누르면 MIDI 곡의 경우 한 소절 뒤로/앞으로 이동하고 오디오 곡의 경우 1초 이동합니다.

#### 곡의 처음으로 돌아가기

재생 중 [-]와 [+]를 동시에 눌러 곡의 처음으로 건너뜁니다.

#### <span id="page-26-3"></span><span id="page-26-1"></span>문자 코드 설정

곡을 불러올 수 없는 경우 다음 두 설정 중에서 적절한 문자 코드를 선택해야 할 수 있습니다.

#### ● 국제

서유럽어(움라우트 기호 또는 발음 구분 기호 포함)를 사용하는 이름을 가진 곡 을 재생하는 경우 이 설정을 선택하려면 A-1 및 A#-1 건반을 누른 상태에서 전원 을 켭니다.

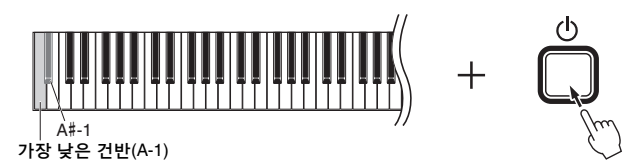

#### 일본어

일본어를 사용하는 이름을 가진 곡을 재생하는 경우 이 설정을 선택하려면 A-1 및 B-1 건반을 누른 상태에서 전원을 켭니다.

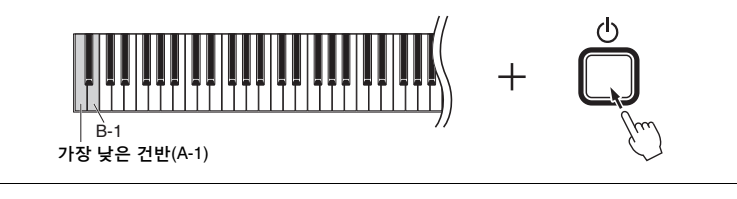

**MIDI** 곡

설정 범위: 분당 5~500비트 기본 설정: 선택한 곡에 따라 다름

오디오 곡 설정 범위: 75%~125% 기본 설정: 100%

설정 범위: 1~20 기본 설정: 16

**주**<br>데모 곡 재생 중에는 뒤로 감기/빨리<br>감기 작동을 실시하거나 곡의 처음<br>으로 돌아갈 수 없습니다.

설정 범위: JA(일본어)/Int(국제)

<span id="page-26-10"></span>기본 설정: Int

# <span id="page-27-0"></span>연주 녹음

<span id="page-27-1"></span>본 악기는 다음 두 가지 방법으로 연주를 녹음할 수 있습니다. 녹음한 연주는 사용자 곡으로 재생 할 수 있습니다.

#### <span id="page-27-6"></span>● MIDI 녹음

이 방법을 사용하면 (SMF 형식 0을 통해) MIDI 곡으로 본 악기의 내부 메모리나 USB 플래시 드라이브에 건반 연주를 녹음하고 저장할 수 있습니다. 악기에는 최대 10개의 곡을 녹음할 수 있지만 USB 플래시 드라이브에는 이보다 많이 녹음할 수 있습니다(아래 참조).

#### <span id="page-27-5"></span><span id="page-27-3"></span>● 오디오 녹음

이 방법을 사용하면 일반 CD 품질 분해능의 스테레오 WAV 형식인 오디오 곡으로 USB 플래시 드라이브에 건반 연주를 녹음한 후 저장할 수 있습니다. 저장한 오디오 곡은 휴대용 음악 플레이어로 전송한 후 재생할 수 있습니다. 기록 가능한 시간은 USB 플래시 드라이브의 용량에 따라 다릅니다.

# 1 **[USB TO DEVICE]** 단자에 **USB** 플래시 드라이브를 연결합니다**.**

#### **USB** 플래시 드라이브가 필요할 때

MIDI 곡은 본 악기의 내부 메모리 또는 USB 플래시 드라이브에 저장할 수 있지만 오디오 곡은 오직 USB 플래시 드라이브에만 저장할 수 있습니다. 필요에 따라 "USB [장치에](#page-30-2) 대한 설명"(31[페이지](#page-30-2))을 참조하여 USB 플래시 드라이브를 준비하십시오.

#### <span id="page-27-2"></span> $2$  녹음 방법을 선택합니다. **MIDI** 녹음 실시

[DEMO/SONG]을 누른 상태에서 "U.\*\*"(본 악기에 데이터를 저장할 때) 또는 "S.\*\*"(USB 플래시 드라이브에 데이터를 저장할 때)가 화면에 나타날 때까지 [+] 또는 [-]를 누릅니다.

#### ●오디오 녹음 실시

[DEMO/SONG]을 누른 상태에서 "R \*\* "(USB 플래시 드라이브에 데이터를 저장할 때)가 화면에 나타날 때까지 [+] 또는 [-]를 누릅니다.

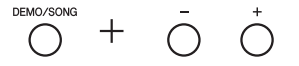

## <span id="page-27-4"></span>3 **[+]** 또는 **[-]**<sup>를</sup> 눌러 <sup>곡</sup> 번호를 선택합니다**.**

- U.0 1–U. I.0 ... 본 악기의 사용자 곡(MIDI 곡)
- 5.00-5.99 ......USB 플래시 드라이브의 사용자 곡(MIDI 곡)
- R.00-R.99 ......USB 플래시 드라이브의 사용자 곡(오디오 곡)

#### 선택한 곡에 이미 녹음한 데이터가 포함될 때

화면을 점검하여 확인할 수 있습니다.

#### 곡에 데이터가 포함될 때 먹어 곡에 데이터가 포함되지 않을 때

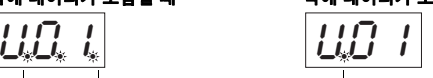

점 3개가 보입니다. 가장 왼쪽의 점만 보입니다.

주의사항

선택한 곡에 데이터가 포함된 경우 새 데이터를 녹음하면 기존 데이터가 삭제됩니다**.** 

악기에 USB 플래시 드라이브를 연결할 때 화면에 메시지가 표시 되는 경우, 41[페이지](#page-40-2)의 "메시지 목록"을 참조하십시오.

주

**주**<br>헤드폰을 사용하면서 오디오 녹음 을 실시한 후 스피커를 통해 녹음한 오디오 곡을 재생하려면 "바이노럴 샘플링/스테레오포닉 옵티마이저" 를 "OFF"로 설정해야 합니다. 자세한 내용은 15[페이지](#page-14-0)를 참조하십시오.

**주**<br>MIDI 녹음으로 녹음한 곡은 오디오 곡으로 변환할 수 없습니다.

- **주**<br>다음과 같은 상황에서는 녹음 모드<br>를 불러올 수 없습니다. • 곡 재생 중(26[페이지](#page-25-1))
- 복사(33[페이지](#page-32-1)), 삭제(30[페이지](#page-29-0)) 및 포맷(32[페이지](#page-31-0))과 같은 파일 관리 작업 중

연주 녹음

#### 4 녹음 <sup>시</sup> 음색**(17**[페이지](#page-16-2)**)** <sup>및</sup> 다른 파라미터**(**예**:** 비트**(19**[페이지](#page-18-2)**))**<sup>를</sup> 선택 합니다**.**

## <span id="page-28-2"></span><span id="page-28-0"></span> $5$  **[REC]을 눌러 녹음 모드를 작동시킵니다.**

[REC] 램프가 켜지고 [▶/Ⅱ](재생/일시 정지) 램프가 현재 템포에 따라 깜박 입니다.

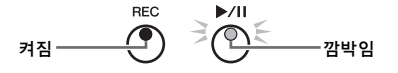

녹음 모드를 종료하려면 [REC]을 다시 누릅니다.

#### 6 녹음을 시작합니다**.**

건반에서 음을 연주하거나 [▶/Ⅱ]를 눌러 녹음을 시작합니다.

#### **MIDI** 녹음

녹음 중에 현재 소절 번호가 화면에 나타납니다.

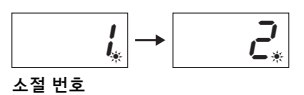

#### ●오디오 녹음

녹음할 때 경과된 시간이 화면에 표시됩니다.

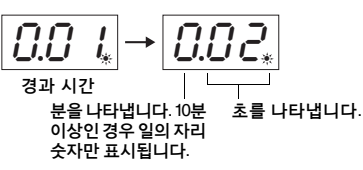

### <span id="page-28-3"></span><span id="page-28-1"></span>7 **[REC]** 또는 **[**>**/**o**]**<sup>를</sup> 눌러 녹음을 정지합니다**.**

화면에 대시(-) 기호가 연달아 나타나 녹음한 데이터가 저장되고 있다는 것을 알려줍니다. 데이터가 저장되면 3초간 "End" 메시지가 나타나 녹음 모드가 해제되었다는 것을 표시합니다.

#### 주의사항

화면에 대시**(-)** 기호가 연달아 나타날 때에는 절대로 전원을 끄거나 **USB** 플래시 드라이브를 분리 하지 마십시오**.** 외부 곡을 포함한 악기의 모든 곡 데이터가 삭제될 수 있습니다**(25**[페이지](#page-24-4)**).** 

#### 8 **[**>**/**o**]**<sup>를</sup> 눌러 녹음한 곡을 재생합니다**.**

재생을 멈추려면 [DEMO/SONG]을 누릅니다. 일시 정지 또는 뒤로 감기/빨리 감기 등의 작동법에 관한 사항은 27[페이지](#page-26-0) 의 "재생 관련 작동법"을 참조하십시오.

#### 곡 번호를 선택하지 않고 녹음 모드**([REC]** 누름**)** 작동 시

[REC]을 누르면 선택한 곡에 연주가 녹음됩니다.

#### 주의사항 선택한 곡에 데이터가 포함된 경우 새 데이터를 녹음하면 기존 데이터가 삭제됩니다**.**

다음 곡 중 하나(25[페이지](#page-24-5))를 선택하면 표시된 것처럼 연주가 사용자 곡(25[페이지](#page-24-5))에 녹음됩니다.

- 외부 오디오 곡 "C.XX" .................................................................................... "A.XX"에 녹음됨
- USB 플래시 드라이브의 외부 MIDI 곡 "F.XX" ............................................ "S.XX"에 녹음됨 • 악기 내부 메모리의 외부 MIDI 곡 "L.XX".................................................... "U.XX"에 녹음됨
- 음색 데모 곡 "d.XX", 내장곡 "P.XX" ............................................................ "U.XX"에 녹음됨

이후, 녹음 대상인 곡 번호는 "R", "S" 및 "U"와 같이 각 곡 카테고리에서 가장 작은 번호의 곡(데이터가 포함 되지 않은 곡 중)이 됩니다.

빈 사용자 곡이 없는 경우, " $RRL$ ", " $SRL$ " 또는 " $LL$   $l$ "이 녹음 대상으로 사용됩니다.

메트로놈 사용 메트로놈 음향은 녹음되지 않지만 녹음할 때 메트로놈을 사용할 수는 있습니다.

메모리 공간이 거의 사용된 경우  $[REC]$ 을 누르면 " $E$ n $P$ " 또는 " $FUL$ .<br>메시지가 화면에 나타납니다.  $E$ ი $\overline{P}$ "가 나타나는 경우 녹음을 시작 할 수 있습니다. 단, 연주 데이터를 제대로 저장할 수 없거나 녹음이  $T = 15.4$  .  $T = 15.4$  .  $T = 10$ 이 나타나는 경우 녹음을 시작할 수 없습니다. 먼저 불필요한 파일[\(30](#page-29-0) [페이지](#page-29-0))을 제거하여 메모리 용량 을 충분히 확보하는 것이 좋습니다.

**주**<br>오디오 녹음의 경우, [AUX IN] 잭과<br>같은 오디오 신호도 녹음됩니다.

주 본 악기에 녹음된 사용자 곡 데이터 를 USB 플래시 드라이브에 복사할 수 있습니다. 33[페이지](#page-32-1)를 참조하십 시오.

# <span id="page-29-1"></span><span id="page-29-0"></span>곡 파일 삭제

사용자 곡을 삭제할 수 있습니다.

- 1 필요한 경우 **[USB TO DEVICE]** 단자에 **USB** 플래시 드라이브를 연결 합니다**.**
- $2$  삭제할 곡을 선택합니다.

곡 파일 선택 방법에 대한 자세한 내용은 26[페이지](#page-25-1)를 참조하십시오.

3 **[FUNCTION]**<sup>을</sup> 누른 상태에서 **[REC]**<sup>을</sup> 누릅니다**.** 

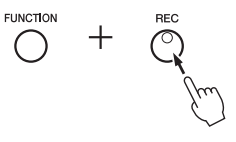

 $"$ 화면에 잠시 동안 dEL"이 나타난 후 $"$ n Y"가 나타납니다. 이 작업을 취소 하려면 [-]를 누릅니다.

#### 4 **[+]**<sup>를</sup> 눌러 삭제 작업을 실행합니다**.**

<span id="page-29-2"></span>화면에 대시(-) 기호가 연달아 나타나 삭제 작업 중이라는 것을 표시합니다. 작업을 완료하면 화면에 "End"가 나타납니다.

주의사항 화면에 대시**(-)** 기호가 연달아 나타날 때에는 절대로 전원을 끄거나 **USB** 플래시 드라이브를 분리 하지 마십시오**.** 이렇게 하면 삭제할 곡 데이터는 물론 내부 메모리 또는 **USB** 플래시 드라이브의 기타 데이터도 손상될 수 있습니다**.**

**주**<br>악기에 USB 플래시 드라이브를 연결 할 때 화면에 메시지가 표시되는 경우, 41[페이지](#page-40-2)의 "메시지 목록"을 참조하십시오.

**주**<br>3단계를 실행한 후에는 곡을 재생<br>할 수 없습니다. 삭제할 곡을 확인<br>한 후 3단계를 실행하십시오.

주 여기서 실시한 작업은 컴퓨터에서 본 악기의 내부 메모리로 전송한 곡에는 적용되지 않습니다. 그러한 곡을 삭제하려면 컴퓨터를 사용 하십시오.

# <span id="page-30-10"></span>USB 플래시 드라이브 사용

<span id="page-30-1"></span>USB 플래시 드라이브를 꽂은 상태에서 본 악기를 사용하여 다음 작업을 수행할 수 있습니다.

- **USB** 플래시 드라이브 포맷 ..................................32[페이지](#page-31-0)
- USB 플래시 드라이브에 저장한 곡 듣기 ...........................25[페이지](#page-24-0)
- USB 플래시 드라이브에 연주 녹음 ..............................28[페이지](#page-27-1)
- 악기에 녹음된 사용자 곡을 **USB** 플래시 드라이브로 복사 ........33[페이지](#page-32-1)

# <span id="page-30-9"></span><span id="page-30-2"></span><span id="page-30-0"></span> **USB** 장치에 대한 설명

#### <span id="page-30-7"></span><span id="page-30-5"></span>**[USB TO DEVICE]** 단자 사용 시 주의사항

본 악기에는 내장형 [USB TO DEVICE] 단자가 있습 니다. USB 장치를 단자에 연결할 때 조심해서 USB 장치를 취급해야 합니다. 아래 중요한 주의사항을 따르십시오.

주 USB 장치 취급에 대한 자세한 내용은 USB 장치의 사용설명서를 참조하십시오.

### <span id="page-30-6"></span>호환되는 **USB** 장치

- <span id="page-30-11"></span>• USB 플래시 드라이브
- <span id="page-30-8"></span>• USB 허브
- USB 무선 LAN 어댑터(UD-WL01, 일부 지역에서만 포함)(38[페이지](#page-37-0))

USB 허브, 컴퓨터 키보드 또는 마우스와 같은 다른 USB 장치는 사용할 수 없습니다.

본 악기는 일부 상용 USB 장치를 지원하지 않습니다. Yamaha는 고객이 구입한 USB 장치의 작동을 보장할 수 없습니다. 본 악기에서 사용하기 위한 USB 장치를 구매하기 전에 아래 웹 페이지를 참조하십시오.

http://download.yamaha.com/

USB 장치 2.0~3.0을 본 악기에 사용할 수 있으나, USB 장치에 저장하거나 USB 장치에서 불러오는 데 소요되는 시간은 데이터의 형식 또는 악기의 상태에 따라 다를 수 있습니다. USB 1.1 장치는 본 악기에서 사용할 수 없습니다.

#### 주의사항

**[USB TO DEVICE]** 단자의 정격은 최대 **5V/500mA**입니다**.** 정격 이 이를 초과하는 **USB** 장치를 연결하지 마십시오**.** 악기 자체가 손상될 수 있습니다**.**

#### <span id="page-30-4"></span><span id="page-30-3"></span>**USB** 장치 연결

[USB TO DEVICE] 단자에 USB 장치를 연결할 때는 장치 의 커넥터가 적합한지, 알맞은 방향으로 연결되었는지 확인하십시오.

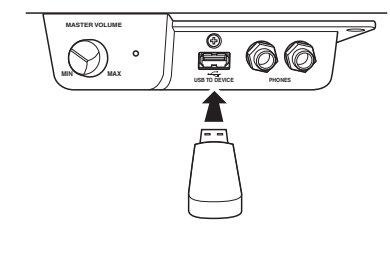

#### 주의사항

- **•** 재생**/**녹음**,** 파일 관리 작업**(**저장**,** 복사**,** 삭제**,** 포맷**)** 또는 **USB** 장치 액세스 중에는 **USB** 장치를 연결 또는 분리하지 않도록 하십시오**.** 그렇지 않으면 악기의 작동이 **"**멈추거나**" USB** 장치 및 데이터가 손상될 수 있습니다**.**
- **USB** 장치를 연결한 후 분리하는 경우 또는 그 반대의 경우**,**  작동 전후 몇 초간 기다리십시오**.**
- **USB** 플래시 장치를 연결할 때 확장 케이블을 사용하지 마십시오**.**

**주**<br>장치 2~3개를 단자에 동시에 연결하려면 버스 전원 공급 방식의 USB 허브를 사용해야 합니다. USB 허브는 하나만 사용할 수 있습 니다. USB 허브를 사용하는 동안 오류 메시지가 나타나면 악기에서 허브 연결을 분리하고 악기의 전원을 켠 다음 USB 허브를 다시 연결 하십시오.

#### ■ USB 플래시 드라이브 사용

악기를 USB 플래시 드라이브에 연결하면 자신이 생성한 데이터를 연결된 장치에 저장할 수 있을 뿐만 아니라 연결되어 있는 USB 플래시 드라이브의 데이터 를 읽을 수도 있습니다.

#### 사용할 수 있는 **USB** 플래시 드라이브의 수

1개의 USB 플래시 드라이브만 [USB TO DEVICE] 단자에 연결할 수 있습니다. (필요한 경우 USB 허브를 사용하십시오. USB 허브 를 사용할 때에도 악기와 동시에 사용할 수 있는 USB 플래시 드라이브의 개수는 단 한 개입니다.)

#### ● USB 플래시 드라이브 포맷

USB 플래시 드라이브는 본 악기로만 포맷해야 합니다(32[페이지](#page-31-0)). 다른 장치에서 포맷한 USB 플래시 드라이브는 제대로 작동하지 않을 수 있습니다.

#### 주의사항

포맷 작업을 하면 이전에 있던 데이터를 모두 덮어쓰게 됩니다**.**  포맷할 **USB** 플래시 드라이브에 중요한 데이터가 없는지 반드시 확인하십시오**.** 

#### 데이터 보호**(**쓰기 방지**)**

부주의로 중요한 데이터가 삭제되는 것을 방지하려면 각 USB 플래시 드라이브에 제공되는 쓰기 방지 기능을 적용하십시오. USB 플래시 드라이브에 데이터를 저장 하는 경우 반드시 쓰기 방지 기능을 해제하십시오.

#### ● 악기 끄기

악기를 끌 때는 재생/녹음 또는 파일 관리(저장, 복사, 삭제 및 포맷 작업 등)를 위해 악기가 USB 플래시 드라이브에 액세스하고 있지는 않은지 반드시 확인 하십시오. 그렇지 않으면 USB 플래시 드라이브와 데이터가 손상될 수 있습니다.

**주**<br>● USB 플래시 드라이브의 곡을 삭제할 경우, 30[페이지를](#page-29-0) 참조

#### 하십시오. • 다음의 경우 포맷, 복사 및 삭제

- 작업을 실시할 수 없습니다.
- 곡 재생 중(26[페이지](#page-25-1)) 녹음 모드(29[페이지](#page-28-2))

# <span id="page-31-2"></span><span id="page-31-0"></span>**USB** 플래시 드라이브 포맷

*주의사항*<br>포맷 작업을 실행하면 USB 플래시 드라이브에 저장된 모든 데이터가 삭제됩니다. 포맷하기 전 컴퓨터나 다른 저장 장치에 중요한 데이터<br>를 저장하십시오.

- 1 **[USB TO DEVICE]** 단자에 **USB** 플래시 드라이브를 연결합니다**.**
- 2 **[FUNCTION]** 및 **[**>**/**o**](**재생**/**일시 정지**)**<sup>를</sup> 누른 상태에서 **[REC]**<sup>을</sup> 누릅니다**.**

"For"가 잠시 동안 화면에 나타난 후 "n Y"가 나타납니다. 이 작업을 취소 하려면 이때 [-]를 누릅니다.

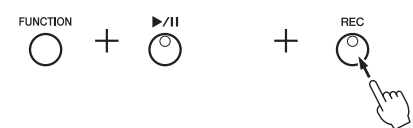

**주**<br>곡 녹음(29[페이지](#page-32-1)), 복사(33페이지) 또는 삭제(30[페이지](#page-29-0)) 작업을 실행할 도는 귀째(550대 마기) 다 들을 들 등을<br>때 화면에 *"IInF* " 메시지가 나타나 USB 플래시 드라이브가 아직 포맷 되지 않았다는 것을 표시합니다.<br>이 경우 왼쪽에 설명된 대로 2단계 부터 진행하여 포맷 작업을 실행 하십시오.

 $3$  [+]를 눌러 포맷 작업을 실행합니다.

화면에 대시(-) 기호가 연달아 나타나 포맷 중이라는 것을 표시합니다. 작업 을 완료하면 화면에 "End"가 나타납니다.

#### 주의사항

화면에 대시**(-)** 기호가 연달아 나타날 때에는 절대로 전원을 끄거나 **USB** 플래시 드라이브를 분리 하지 마십시오**.** 이렇게 하면 **USB** 플래시 드라이브의 데이터가 손상될 수 있고 포맷 작업이 제대로 실행되지 않습니다**.** 

# <span id="page-31-1"></span>**USB** 플래시 드라이브의 파일 관리

컴퓨터 등을 사용하여 USB 플래시 드라이브에서 파일을 정리할 때는 외부 곡을 첫 번째, 두 번째, 세 번째 계층 폴더 수준에만 저장하십시오. 본 악기는 이보다 낮은 수준에서 곡을 선택하거나 재생 할 수 없습니다.

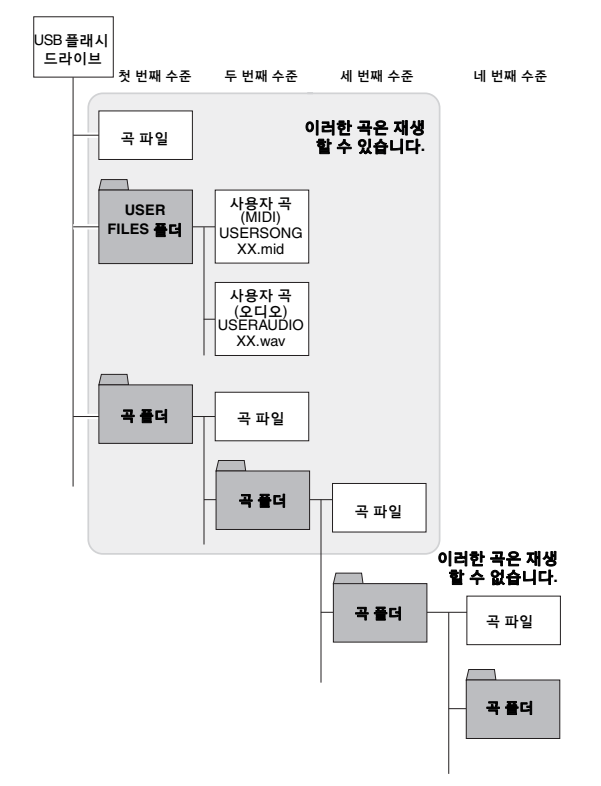

# <span id="page-32-1"></span><span id="page-32-0"></span>악기의 사용자 곡을 **USB** 플래시 드라이브에 복사

USB 플래시 드라이브에 악기의 사용자 곡을 복사할 수 있습니다. 복사한 곡은 SMF 형식 0으로 USB 플래시 드라이브의 "USER FILES" 폴더에 저장되며 해당 파일은 "USERSONG\*\*.MID"(\*\*: 숫자)라는 이름이 자동 지정됩니다.

#### 1 **[USB TO DEVICE]** 단자에 **USB** 플래시 드라이브를 연결합니다**.**

### 2 복사 소스의 경우 <sup>본</sup> 악기의 사용자 곡을 선택합니다**.**

자세한 지침은 25[페이지](#page-24-4)를 참조하십시오.

3 **[FUNCTION]**<sup>을</sup> 누른 상태에서 **[**>**/**o**](**재생**/**일시 정지**)**<sup>를</sup> 누릅니다**.**

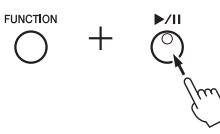

화면에 잠시 동안 "5 $R_U$ "가 표시된 후 곡 번호(예: "5.00")가 복사 대상으 로 나타납니다.

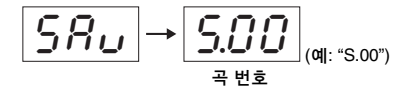

복사 작업을 시작하기 전에 취소하려면 이때 [▶/Ⅱ] 이외의 다른 아무 버튼 이나 누릅니다.

## 4 **[**>**/**o**]**<sup>를</sup> 눌러 복사 작업을 실행합니다**.**

화면에 대시(-) 기호가 연달아 나타나 복사 작업 중이라는 것을 표시합니다. 복사를 완료하면 화면에 "End"가 나타납니다.

#### 주의사항

화면에 대시**(-)** 기호가 연달아 나타날 때에는 절대로 전원을 끄거나 **USB** 플래시 드라이브를 분리 하지 마십시오**.** 이렇게 하면 **USB** 플래시 드라이브의 데이터가 손상될 수 있습니다**.**

<span id="page-32-2"></span>주 2단계에서 사용자 곡 중 하나 이외의 다른 곡을 선택한 경우 3단계에서<br>*"Pr o* "가 나타납니다. 이 경우 2단계 로 되돌아갑니다.

**주**<br>USB 플래시 드라이브에 사용 가능 한 메모리 용량이 부족한 경우 복사 한 곡을 저장할 수 없습니다. 메모리 는 구는 기호는 가 없습니다.<br>를 충분히 확보하려면 불필요한 파일을 삭제해 보십시오(30[페이지](#page-29-0)).

# <span id="page-33-6"></span><span id="page-33-5"></span>백업 데이터 및 초기화

# <span id="page-33-2"></span><span id="page-33-1"></span><span id="page-33-0"></span>내장 메모리의 백업 데이터

백업 데이터로 불리는 다음 데이터와 사용자 곡 데이터 및 외부 곡 데이터는 전원을 꺼도 유지 됩니다.

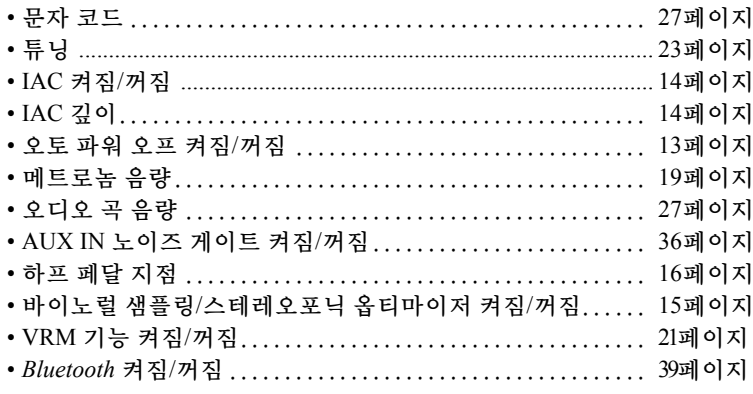

# <span id="page-33-4"></span><span id="page-33-3"></span>백업 데이터 초기화

C7 건반을 누른 상태에서 전원을 켭니다. 백업 데이터("문자 코드" 제외)가 초기화됩니다. 사용자 곡 및 외부 곡은 삭제되지 않습니다.

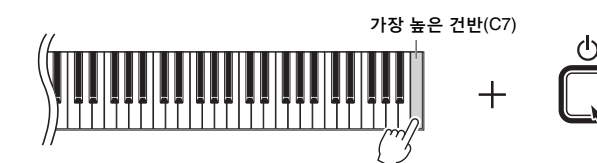

"CLr"이 화면에 나타나고 초기화가 시작됩니다. 초기화가 완료되면 화면이 어두워집니다.

*주의사항*<br>화면 표시등이 특정 패턴으로 깜박일 때(즉, 데이터 초기화 중일 때) 절대로 전원을 끄지 마십시오. 이<br>렇게 하면 외부 곡(25[페이지](#page-24-5))을 포함하여 악기의 모든 곡 데이터가 삭제되거나 백업 데이터가 손상되 어 포맷 작업이 제대로 실행되지 않을 수 있습니다**.**

**주**<br>본 악기가 작동하지 않거나 오작동 하는 경우 전원을 끈 뒤 초기화 절차 를 실행하십시오.

# <span id="page-34-6"></span>연결

<span id="page-34-0"></span>∕∖∖ ∓⊈

본 악기를 다른 전자 부품에 연결하기 전에 모든 부품의 전원을 끄십시오**.** 또한 모든 부품의 전원을 켜고 끄기 전에 음량은 모두 최소**(0)**로 설정하십시오**.** 그렇지 않으면 기계 손상**,** 감전 또는 영구적인 청력 손실이 발생할 수 있습니다**.**

# <span id="page-34-3"></span><span id="page-34-1"></span>잭과 단자

잭과 단자의 위치 정보는 10[페이지](#page-9-3)의 "각 부분의 명칭"을 참조하십시오.

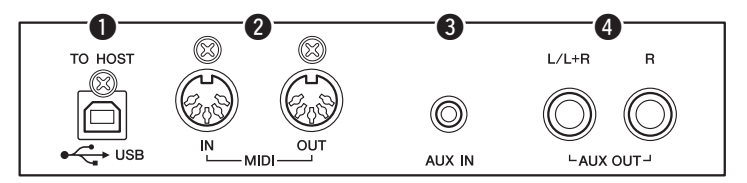

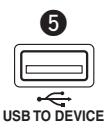

<span id="page-34-4"></span>(건반 하단 전면 좌측)

<span id="page-34-5"></span>q **[USB TO HOST]** 단자 ........................... **37**[페이지](#page-36-1) w **MIDI [IN] [OUT]** 단자 ............................ **36**[페이지](#page-35-0) e **[AUX IN]** 잭 ....................................아래참조 r **AUX OUT [L/L+R] [R]** 잭......................... **36**[페이지](#page-35-3) t **[USB TO DEVICE]** 단자 ......................... **31**[페이지](#page-30-4)

# <span id="page-34-2"></span>오디오 장치 연결**([AUX IN]** 잭**, AUX OUT [L/L+R] [R]** 잭**)**

# 내장 스피커로 휴대용 오디오 플레이어 재생**—[AUX IN]** 잭

휴대용 오디오 플레이어의 헤드폰 잭을 악기의 [AUX IN] 잭에 연결하여 악기의 내장 스피커를 통해 오디오 플레이어 음향을 들을 수 있습니다.

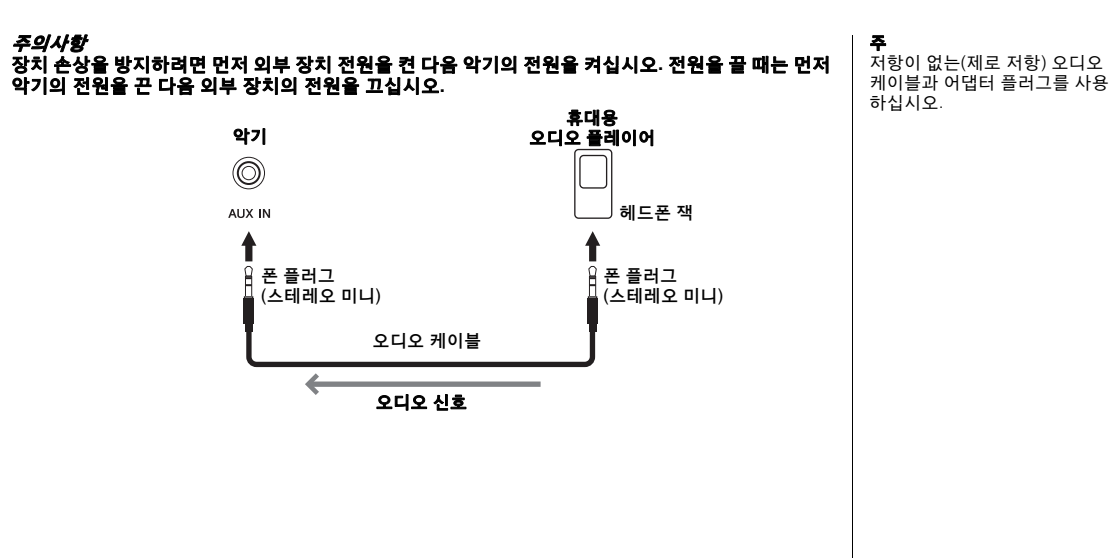

#### <span id="page-35-4"></span><span id="page-35-2"></span>● 노이즈 게이트를 통해 입력 음향의 노이즈 최소화

본 악기는 기본적으로 입력 음향에서 원하지 않는 노이즈를 차단합니다. 그러나 이렇게 하면 피아노나 기타의 소프트 감쇠음과 같은 필요한 음향도 차단될 수 있습니다. 이를 방지하려면 다음 작업을 통해 노이즈 게이트를 꺼짐으로 설정 합니다.

[FUNCTION]을 누른 상태에서 필요에 따라 반복해서 C#6 건반을 눌러 노이즈 게이트를 켜고 끕니다.

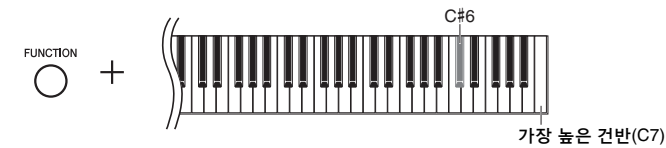

# <span id="page-35-3"></span><span id="page-35-1"></span>외부 스테레오 시스템을 사용하여 재생**—AUX OUT [L/L+R] [R]** 잭

이 잭을 사용하여 악기를 외부 전원 스피커 시스템에 연결하면 대규모 공연장에서 높은 음량으로 연주할 수 있습니다.

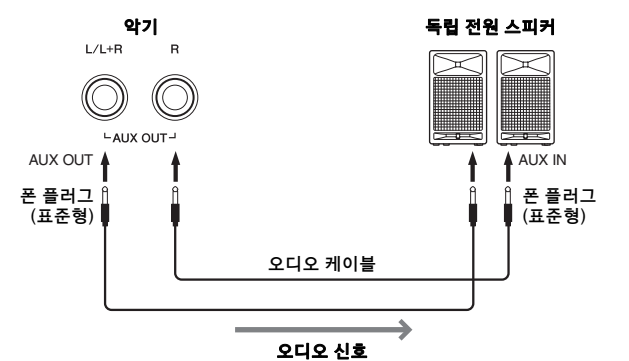

<span id="page-35-5"></span>주 무저항 오디오 케이블과 어댑터 플러그를 사용하십시오.

**주**<br>모노 장치에 연결할 때에는 AUX OUT [L/L+R] 잭만 사용하십시오.

**주**<br>악기에 연결된 헤드폰에서 AUX  $OUT$   $|L/L+R$ ]  $[R]$  잭을 통해 출력된 음향을 모니터링하는 경우 "바이노럴 샘플링/스테레오포닉 옵티마이저" 를 "OFF"로 설정해야 합니다. 자세한 내용은 15[페이지](#page-14-0)를 참조하십시오.

#### 주의사항

연결

**•** 장치가 손상될 가능성을 방지하기 위해 먼저 악기의 전원을 켠 다음 외부 장치를 켜십시오**.** 전원을 끌 때는 먼저 외부 장치의 전원을 끈 다음 악기 전원을 끄십시오**.** 본 악기의 전원은 오토 파워 오프 기능으로 인해 자동으로 꺼질 수 있으므로**(13**[페이지](#page-12-1)**),** 악기를 작동하지 \_ 않고자 할 경우에는 외부 장치의 전원을 끄거나 오토 파워 오프를 해제하십시오. 악기의 전원이 오토 파워 오프 기능을 통해 자동으로<br>\_ 꺼지면 먼저 외부 장치를 끈 다음 악기의 전원을 켜고 그 다음 다시 외부 장치를 켜십시오.<br>• AUX OUT 잭을 외부 장치에 연결하는 경우 [AUX IN] 잭을 외부 장치의 출력 잭에 절대 연결하지 마십시오. 그렇게 하면 피드백(진동)이

발생하여 장치가 둘 다 손상될 수 있습니다**.**

# <span id="page-35-6"></span><span id="page-35-0"></span>외부 **MIDI** 장치 연결**(MIDI [IN] [OUT]** 단자**)**

MIDI(Musical Instrument Digital Interface)는 전자 악기 간 연주 데이터 송수신의 세계적 표준 포맷입니다. MIDI 케이블을 통해 MIDI를 지원하는 악기를 연결하면 여러 악기 간에 연주 및 설정 데이터를 전송할 수 있습니다. MIDI를 사용하면 하나의 악기를 사용하는 것보다 훨씬 더 뛰어난 연주 를 할 수 있습니다.

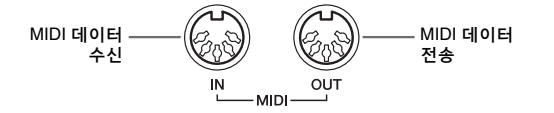

주 MIDI를 연결하려면 전용 MIDI 케이블이 필요합니다.

**주**<br>처리되는 MIDI 메시지는 MIDI 악기<br>에 따라 다릅니다. 다시 말해, 본 악기 에서 전송되는 일부 MIDI 메시지 는 다른 MIDI 악기에서 인식되지 않을 수 있습니다. 자세한 내용은 각 MIDI 악기의 MIDI 실행 차트를 확인하십시오. 본 악기의 MIDI 실행 차트는 웹사이트의 "MIDI Reference(MIDI 참조)"에 설명되어 .........................<u>..</u><br>있습니다(9[페이지](#page-8-0)).

**주**<br>곡 재생 중에는 MIDI 채널 3~16의 데이터만 MIDI를 통해 출력됩니다 .

<span id="page-35-7"></span>**주**<br>음색 데모 곡 및 내장곡 데이터는 MIDI를 통해 전송되지 않습니다.

기본 설정: On

*36 •* NU1X 사용설명서

# **MIDI** 연결의 예

#### 예 **1:**

아래와 같이 연결하면 본 악기의 건반을 통해 외부 MIDI 톤 제너레이터의 음향을 연주할 수 있습니다.

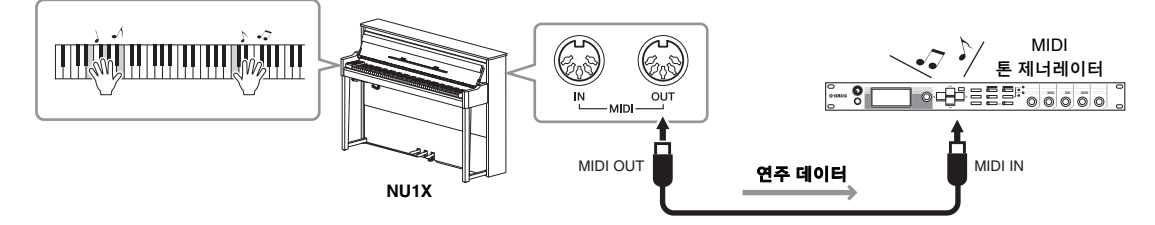

본 악기의 MIDI 전송 채널이 "1"로 설정되어 있으므로 외부 MIDI 톤 제너레이터의 MIDI 수신 채널을 "1"로 설정합니다.

#### 예 **2:**

아래와 같이 연결하면 외부 MIDI 건반 또는 시퀀서의 곡을 재생하여 본 악기의 음향을 연주할 수 있습니다.

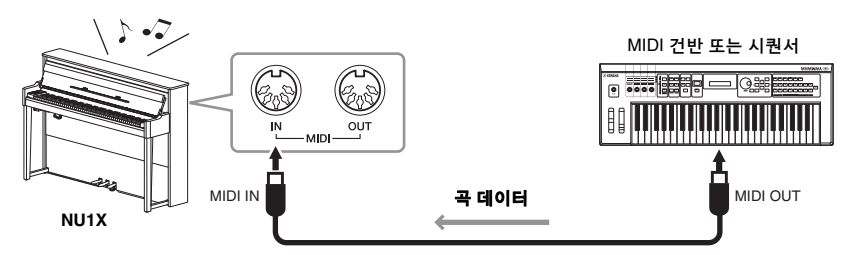

본 악기의 MIDI 수신 채널은 1 및 2로만 설정할 수 있습니다. 따라서 피아노 파트에 대한 데이터를 해당 곡의 MIDI 채널 1 및 2로 할당해야 합니다.

## <span id="page-36-4"></span>로컬 컨트롤 켜짐**/**꺼짐

일반적으로, 건반을 연주하면 내부 톤 제너레이터가 제어됩니다. 이 경우를 "Local Control ON"이라고 합니다. 외부 MIDI 악기 제어를 위해서만 건반을 사용하고자 할 경우 로컬 컨트롤을 끄십시오. 이와 같이 설정하면 건반을 연주하더라도 본 악기에서 음향이 생성되지 않습니다.

#### <span id="page-36-2"></span>● 로컬 컨트롤 켜기 또는 끄기

[FUNCTION]을 누른 상태에서 (필요에 따라) 반복해서 C6 건반을 누릅니다.

<span id="page-36-3"></span>

C6 가장 높은 건반(C7)

# <span id="page-36-1"></span><span id="page-36-0"></span>컴퓨터에 연결**([USB TO HOST]** 단자**)**

[USB TO HOST] 단자에 컴퓨터를 연결하면 MIDI를 통해 악기와 컴퓨터 간 곡 데이터를 전송할 수 있고 정교한 컴퓨터 음악 소프트웨어를 이용할 수 있습니다. 자세한 내용은 웹사이트의 "Computer-related Operations(컴퓨터 관련 작업)"을 참조하십시오(9[페이지](#page-8-1)).

주의사항 **3**미터 미만의 **AB**형 **USB** 케이블을 사용하십시오**. USB 3.0** 케이블은 사용할 수 없습니다**.**

```
컴퓨터에서 본 악기로(본 악기에서 컴퓨터로) 전송할 수 있는 파일
• 곡 파일: .mid(SMF 형식 0, 1)
```
<span id="page-36-5"></span>기본 설정: On

# <span id="page-37-11"></span><span id="page-37-7"></span><span id="page-37-4"></span><span id="page-37-0"></span>**iPhone/iPad**와 같은 스마트 장치에 연결**([USB TO DEVICE]/ [USB TO HOST], MIDI [IN][OUT]** 단자**)**

<span id="page-37-8"></span>USB 무선 LAN 어댑터 UD-WL01 또는 무선 MIDI 어댑터 UD-BT01 또는 MD-BT01(이들 어댑터는 별도로 판매되며 일부 지역에서는 판매되지 않을 수 있음)을 통해 본 악기에 iPhone 또는 iPad와 같은 스마트 장치를 연결할 수 있습니다. 스마트 장치에서 해당 애플리케이션 도구를 사용하면 편리한 기능을 활용하여 본 악기를 더욱 즐길 수 있습니다.

호환되는 스마트 장치 및 애플리케이션 툴에 관한 정보는 다음 페이지에서 각 애플리케이션 툴의 웹 페이지에 액세스하십시오. http://www.yamaha.com/kbdapps/

#### 주의사항

불안정한 위치에 **iPhone/iPad**와 같은 스마트 장치를 놓지 마십시오**.** 장치가 떨어져 손상될 수 있습니다**.**

# <span id="page-37-9"></span>무선 **LAN** 어댑터**(UD-WL01\*)**로 연결

\*UD-WL01(별도 판매)은 지역에 따라 판매되지 않을 수도 있습니다.

아래에 설명된 USB 무선 어댑터(UD-WL01)는 두 가지 방식으로 연결할 수 있습니다.

#### <span id="page-37-2"></span>**Access Point** 모드로 연결

Access Point 모드에서는 액세스 포인트를 사용할 필요 없이 UD-WL01(별도 판매) 및 iPhone/iPad와 같은 스마트 장치를 직접 연결할 수 있습니다. 악기에 연결 시에 사용 가능한 액세스 포인트가 없거나, 스마트 장치가 악기에 연결된 상태에서 또 다른 네트워크에 연결할 필요가 없을 때 이 모드를 사용할 수 있습니다.

- 1 악기를 초기화합니다**(**필요 <sup>시</sup>**, 34**[페이지](#page-33-3) 참조**).**
- 2 **UD-WL01(**별도 판매**)**을 **[USB TO DEVICE]** 단자에 연결합니다**.**
- 3 **iPhone/iPad**<sup>와</sup> 같은 스마트 장치를 악기**(**액세스 포인트**)**<sup>에</sup> 연결합니다**.**

#### <span id="page-37-3"></span><span id="page-37-1"></span> **Infrastructure** 모드 모드로 연결**(WPS**에 의한 자동 설정**)**

Infrastructure 모드는 USB 무선 LAN 어댑터와 네트워크 간 데이터 통신에 액세스 포인트를 사용합니다. 이 모드는 무선 LAN 어댑터를 악기에 연결하는 동안 인터넷 에 접속할 때 사용할 수 있습니다.

- 1 **UD-WL01(**별도 판매**)**을 **[USB TO DEVICE]** 단자에 연결합니다**.**
- 2 **UD-WL01**에서 **[WPS]**를 **3**<sup>초</sup> 동안 누릅니다**.**
- 3 **<sup>2</sup>**단계 <sup>후</sup> **2**<sup>분</sup> 안에 액세스 포인트의 **WPS** 버튼을 누릅니다**.**

## <span id="page-37-10"></span>무선 **MIDI** 어댑터**(UD-BT01/MD-BT01\*)**로 연결

\*UD-BT01(별도 판매)/MD-BT01(별도 판매)은 지역에 따라 판매되지 않을 수도 있습니다.

연결에 관한 자세한 내용은 웹사이트의 "iPhone/iPad Connection Manual"을 참조하십시오(9[페이지](#page-8-2)).

- <span id="page-37-6"></span><span id="page-37-5"></span>주 • [USB TO DEVICE] 단자를 사용 하기 전에 31[페이지](#page-30-5)의 "[USB TO DEVICE] 단자 사용 시 주의사항" 를 반드시 읽으십시오.
- IPhone/iPad와 같은 스마트 장치 에 설치된 애플리케이션과 함께 악기를 사용할 경우, 해당 기기 에서 무선 전파가 방출되지 않도록 설정(예: "에어플레인 모드"를 " 켜짐"으로 설정)할 것을 권장 합니다.

#### <span id="page-37-12"></span>액세스 포인트

"액세스 포인트"는 USB 무선 LAN 어댑터를 통해 데이터를 송수신할 때 기지국 역할을 수행하는 장치 입니다. 라우터 또는 모뎀 기능이 통합된 일부 액세스 포인트도 있습니다.

**주**<br>Infrastructure 모드(아래 참조)를 Access Point 모드로 변경할 경우, 악기를 초기화하십시오(34[페이지](#page-33-3)).

주 Infrastructure 모드로 연결한 후에는

2단계와 3단계를 실행하지 않고 자동으로 네트워크에 접속할 수 있습니다.

# <span id="page-38-5"></span><span id="page-38-1"></span><span id="page-38-0"></span>*Bluetooth* 오디오 기능 사용

*Bluetooth* 기능을 사용하기 전에 40[페이지](#page-39-1)의 "*Bluetooth*에 대한 설명"을 반드시 읽으시기 바랍 니다.

본 악기에는 *Bluetooth* 기능이 내장되어 있습니다. *Bluetooth*가 내장된 장치에 저장된 오디오 데이터 음향을 본 악기에 입력하고 악기에 내장된 스피커를 통해 들을 수 있습니다. 또한, 입력한 오디오 데이터를 오디오 곡으로 녹음할 수도 있습니다(28[페이지](#page-27-5)).

#### **\*** *Bluetooth*가 내장된 장치

본 설명서에서, "*Bluetooth*가 내장된 장치"는 스마트폰, 디지털 오디오 플레이어 등 무선 통신을 통해 *Bluetooth* 기능을 사용하여 저장된 오디오 데이터를 악기에 전송할 수 있는 장치를 의미합니다. 올바른 작동을 위해, 장치는 반드시 A2DP(Advanced Audio Distribution Profile)와 호환되어야 합니다.

#### <span id="page-38-4"></span>*Bluetooth* 내장된 장치와 페어링

*Bluetooth*가 내장된 장치를 *Bluetooth*를 통해 악기에 연결하고자 할 경우, 우선 장치 를 악기와 페어링해야 합니다.

*Bluetooth*가 내장된 장치를 본 악기와 페어링 한 후에는 다시 페어링을 수행할 필요가 없습니다.

#### 1 **[FUNCTION]**을 **3**초간 누릅니다**.**

악기가 Pairing 모드로 전환됩니다. 동시에 (*Bluetooth*) 램프가 깜박이고 "bt" 메시지가 화면에 표시됩니다. 페어링을 취소하려면 [▶/Ⅱ](재생/일시 정지)를 누르십시오.

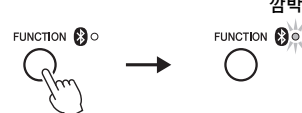

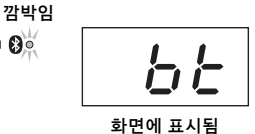

#### 2 *Bluetooth*<sup>가</sup> 내장된 장치에서 *Bluetooth* 기능을 켜짐으로 설정하고 연결 목록에서 **"NUIX"**를 선택합니다**.**

자세한 내용은 *Bluetooth*가 내장된 장치의 사용설명서를 참조하십시오. 페어링이 완료되면 (*Bluetooth*) 램프가 켜지고 메시지가 사라지며 화면이 어두워집니다.

 $\beta$  *Bluetooth가* 내장된 장치의 오디오 데이터를 재생하여 악기에 내장된 스피커에서 오디오 음향이 출력되는지 확인합니다**.**

다음 번에 악기를 켤 때, 장치의 *Bluetooth*와 악기가 켜짐으로 설정되어 있는 경우 최종적으로 연결한 *Bluetooth* 장치가 본 악기에 자동으로 연결됩니다. 자동으로 연결되지 않으면 장치의 연결 목록에서 악기의 모델명을 선택합니다.

### <span id="page-38-3"></span><span id="page-38-2"></span>*Bluetooth* 기능 켜기**/**끄기

기본값으로, 악기의 전원을 켠 후 바로 *Bluetooth* 기능이 켜짐으로 설정됩니다. 그러나 악기와 *Bluetooth* 장치 간 연결을 차단하거나 장치를 악기에 다시 연결하고자 하는 경우 이 기능을 꺼짐으로 설정할 수 있습니다.

[FUNCTION]을 누른 상태에서 (필요에 따라) 반복해서 F6 건반을 누릅니다.

F6 가장 높은 건반(C7)

<span id="page-38-8"></span><span id="page-38-6"></span>페어링 "페어링"은 본 악기에 Bluetooth가 내장된 장치를 등록하고, 둘 간의 무선 통신을 위해 상호 인식을 구축 하는 것입니다.

**주**<br>본 악기에는 한 번에 한 개의 *Bluetooth* 장치만 연결할 수 있습니다(그러나 본 악기에 최대 8개 장치를 페어링 할 수 있음). 아홉 번째 Bluetooth 장치의 페어링이 성공할 경우, 연결 날짜가 가장 오래된 장치의 페어링 데이터는 삭제됩니다.

주 본 악기의 Bluetooth 기능이 "꺼짐" 으로 설정된 경우, [FUNCTION]을 3초간 눌렀을 때 악기의 페어링 대기 가 활성화되지 않습니다. 이 경우, .<br>*Bluetooth*를 "켜짐"(아래 참조)으로<br>설정하면 페어링이 시작됩니다.

주

- Bluetooth가 내장된 장치의 설정 은 5분 이내에 완료해야 합니다. 5분이 경과하면 Pairing 모드가 자동으로 종료되고 (Bluetooth) 램프가 꺼집니다.
- 패스 키를 입력해야 할 경우 숫자 "0000"을 입력하십시오.

<span id="page-38-7"></span>**주**<br>[MASTER VOLUME] 컨트롤을 사용 .<br>하여 *Bluetooth*를 통해 입력된 음향<br>의 음량을 조절할 수 있습니다. 건반 연주와 Bluetooth를 통해 입력된 음향 간의 음량 균형을 조절하려면 Bluetooth가 내장된 장치의 음량을 조절하십시오.

# <span id="page-39-2"></span><span id="page-39-1"></span><span id="page-39-0"></span>*Bluetooth*에 대한 설명

#### *Bluetooth* 가용성

본 악기에는 *Bluetooth* 기능이 내장되어 있으나, 제품을 구매한 국가에 따라 이 기능이 있다고 해도 *Bluetooth*가 지원되지 않을 수 있습니다. *Bluetooth* 로고가 컨트롤 패널에 인쇄되어 있는 경우, 제품에 *Bluetooth* 기능이 내장되어 있음을 의미합니다.

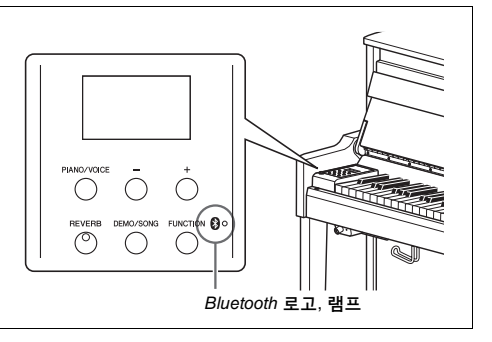

• *Bluetooth*는 2.4GHz 주파수 대역을 사용하는 약 10미터(33피트) 영역 내의 장치 간 무선 통신을 위한 기술 입니다.

# **83 Bluetooth**<sup>®</sup>

• *Bluetooth*® 워드 마크와 로고는 *Bluetooth* SIG, Inc.의 등록 상표이며 Yamaha는 승인된 라이센스에 따라 이들 마크를 사용합니다.

#### *Bluetooth* 통신 취급

- *Bluetooth* 호환 장치에서 사용하는 2.4GHz 대역은 다양한 유형의 장비에서 공유하는 무선 대역입니다. *Bluetooth* 호환 장치가 동일한 무선 대역을 사용하는 기타 구성부품의 영향을 최소화하는 기술을 사용하고는 있지만, 이러한 영향은 통신의 속도 또는 거리를 감소시킬 수 있고 일부 경우에서는 통신을 방해할 수 있습니다.
- 신호 전송 속도 및 통신 가능 거리는 통신 장치 사이의 거리, 장애물의 존재 여부, 무선 전파 조건 및 장비 유형에 따라 다릅니다.
- Yamaha는 본 악기와 *Bluetooth* 기능 호환 장치 사이의 모든 무선 연결을 보증하지는 않습니다.

# <span id="page-40-2"></span>메시지 목록

<span id="page-40-1"></span><span id="page-40-0"></span>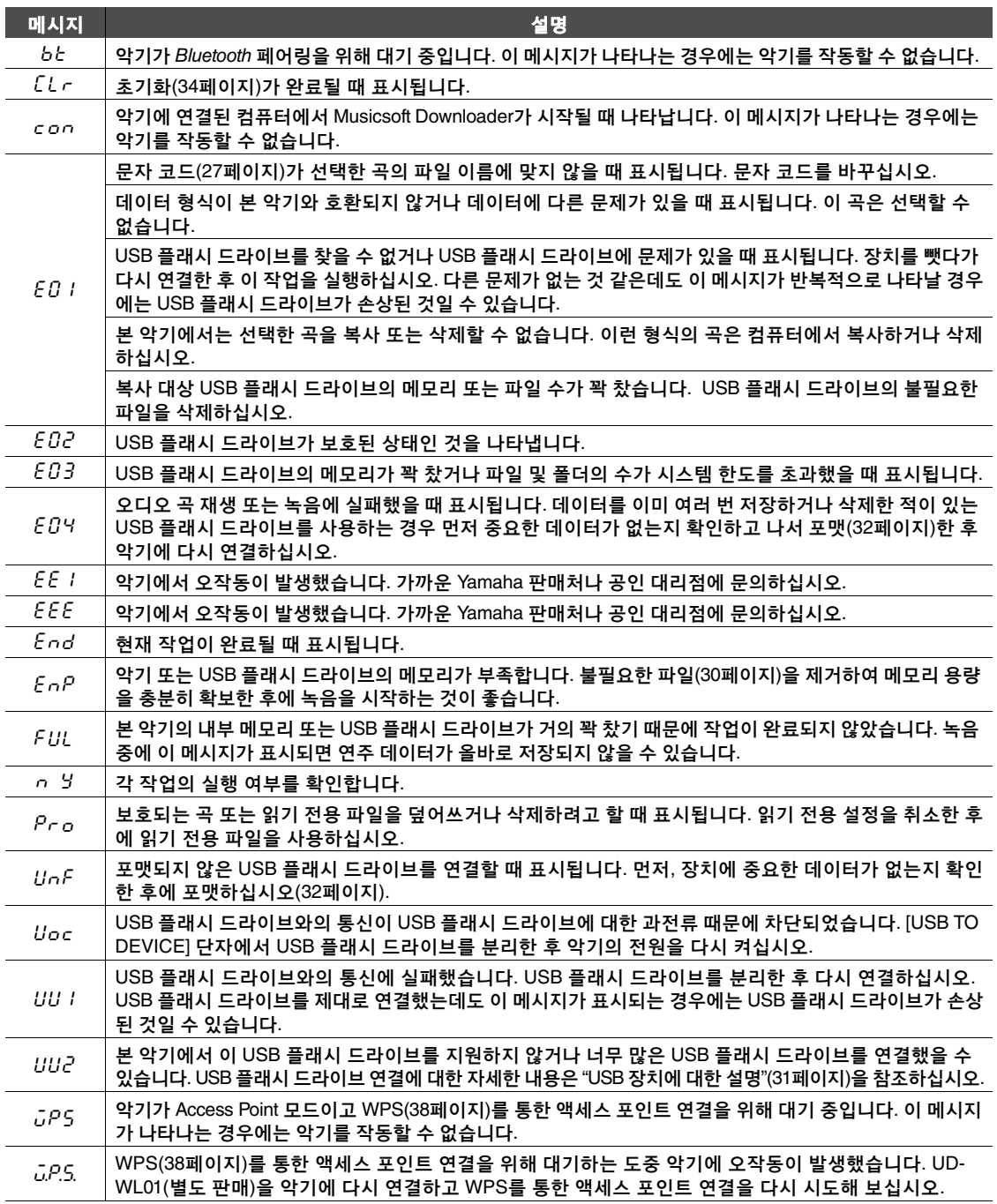

\* 작업(예: 저장 또는 데이터 전송)이 진행 중일 때 화면에는 깜박이는 '---' 기호가 표시됩니다. \* 아무 버튼이나 눌러 이 메시지 화면을 종료합니다.

# <span id="page-41-1"></span>문제 해결

<span id="page-41-0"></span>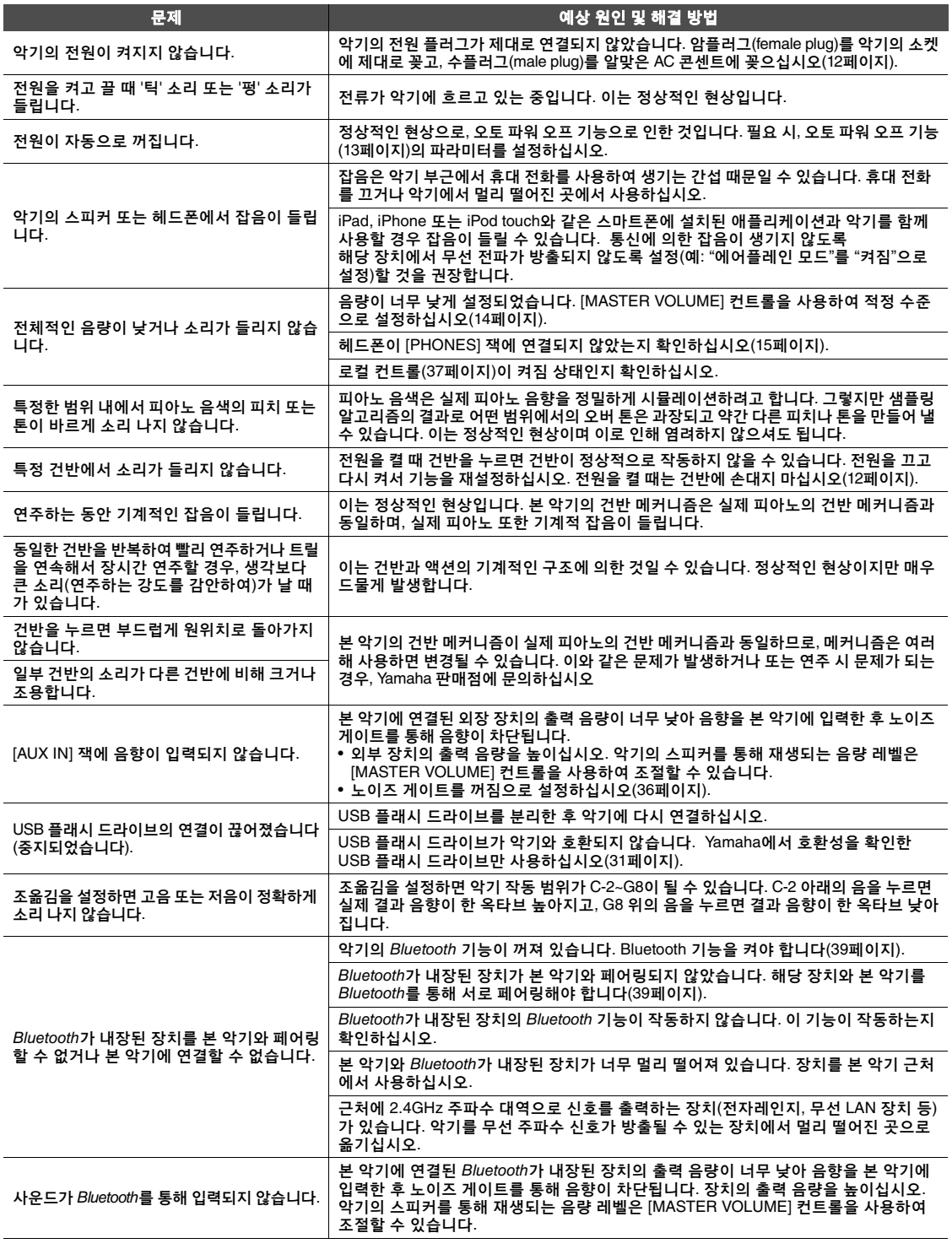

\* 메시지 목록(41[페이지](#page-40-1))을 참조할 수도 있습니다.

# <span id="page-42-2"></span><span id="page-42-1"></span>내장곡 목록 (50 Classical Music Masterpieces)

<span id="page-42-0"></span>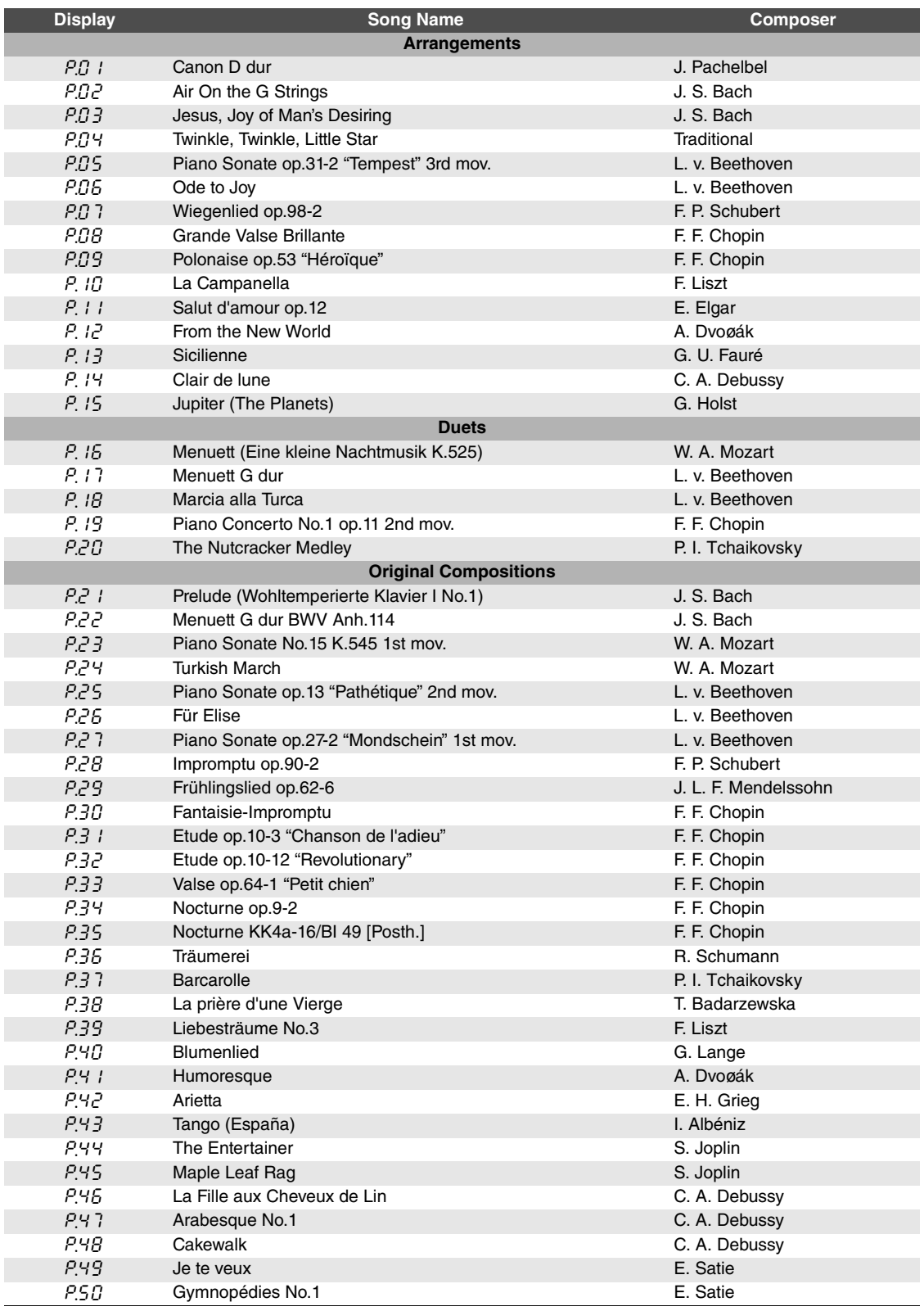

<span id="page-43-1"></span><span id="page-43-0"></span>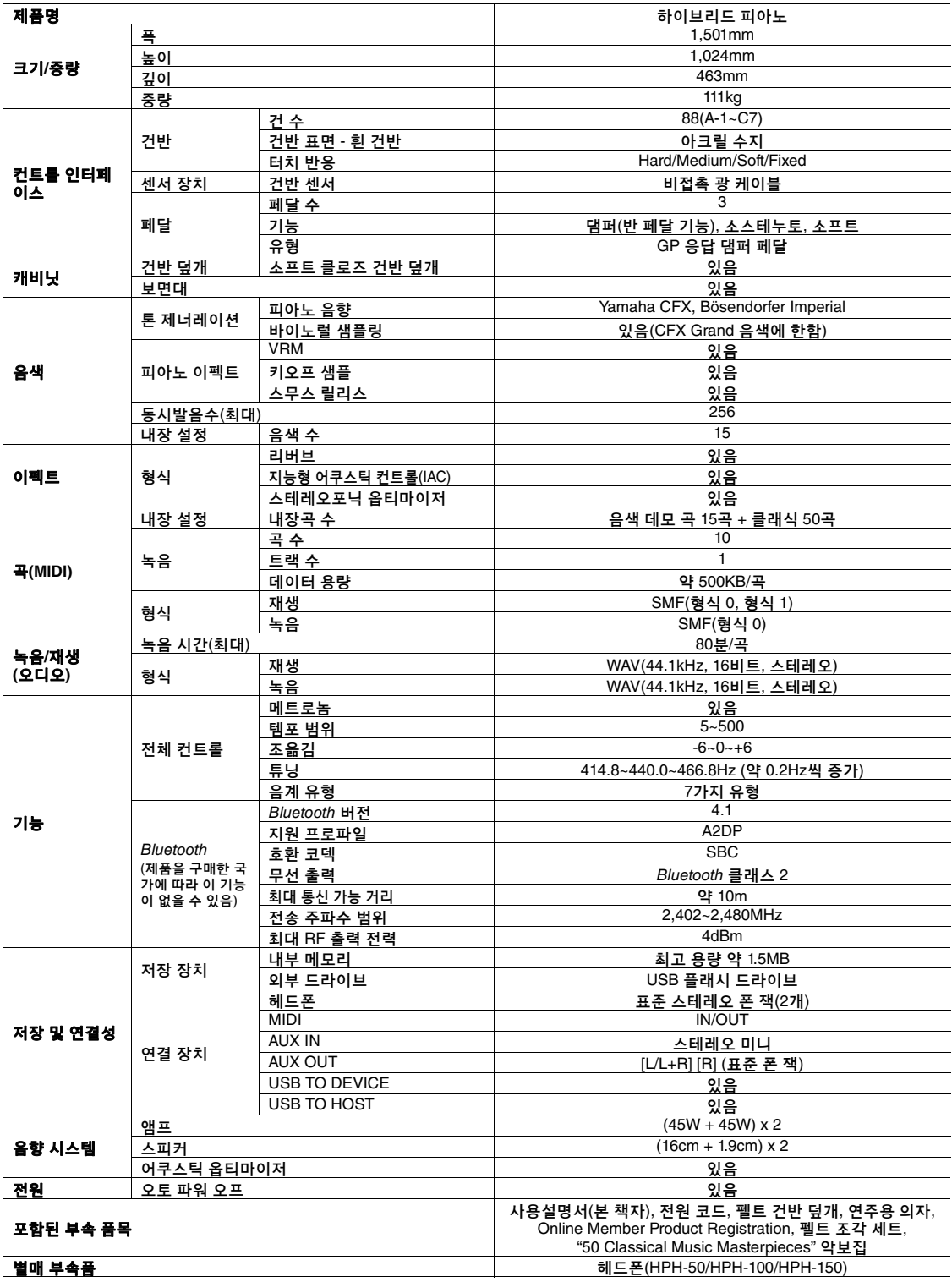

\* 본 설명서의 내용은 발행일 현재 최신 사양을 기준으로 하고 있습니다. 최신 설명서를 가져오려면 Yamaha 웹사이트에 접속 후 해당 설명서 파일을 다운로드<br>|받으십시오. 제품 사양, 장비 또는 별도로 판매되는 선택 품목은 지역에 따라 변경될 수 있으므로, 해당 지역의 Yamaha 구입처에 문의하시기 바랍니다.

# 색인

# <span id="page-44-0"></span>**Numerics**

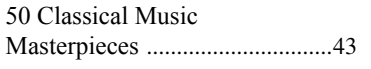

# $\blacktriangle$

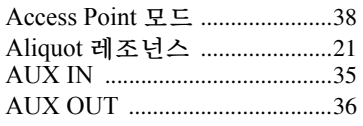

# $\mathbf{B}$

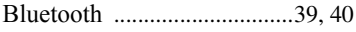

# $\mathbf C$

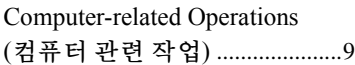

# $\mathbf H$

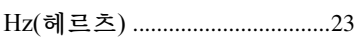

# $\overline{\phantom{a}}$

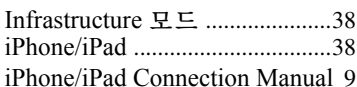

# M

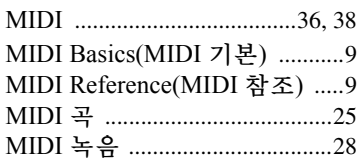

# $\mathbf U$

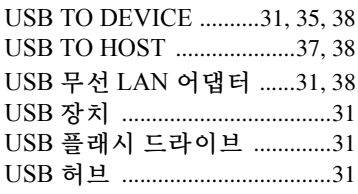

# $\mathbf v$

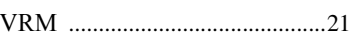

#### $\overline{\phantom{a}}$

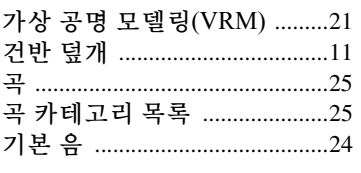

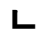

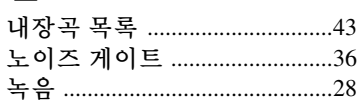

#### Е

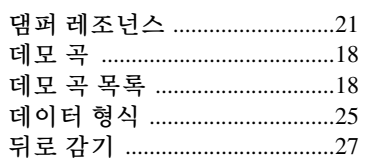

### $\mathbf{r}$

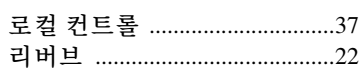

### $\Box$

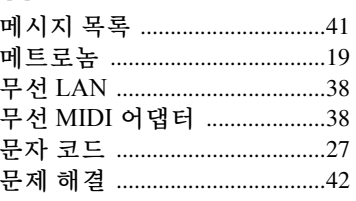

# $\blacksquare$

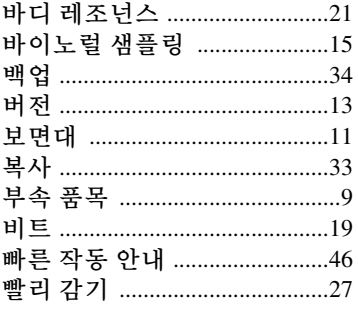

## ᄉ

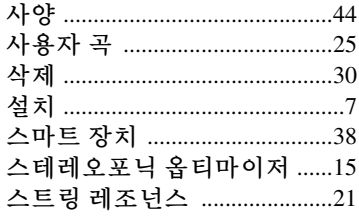

# $\bullet$

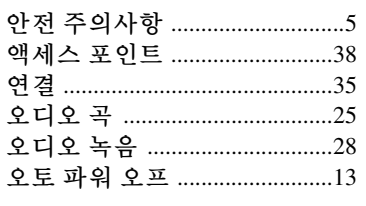

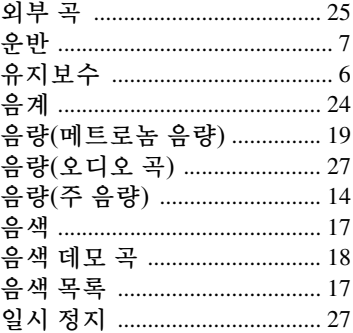

# 天地

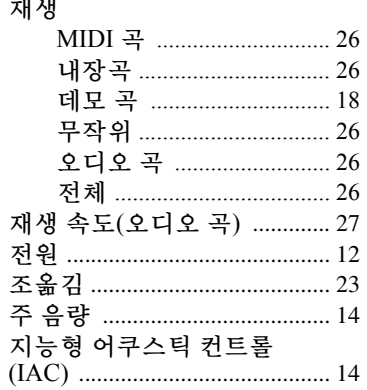

### 仧

# $\Rightarrow$

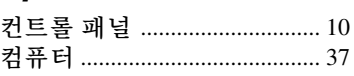

## $\blacksquare$

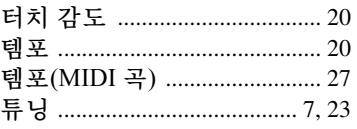

## $\overline{\textbf{u}}$

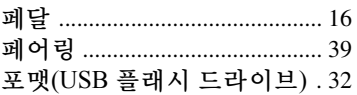

## ㅎ

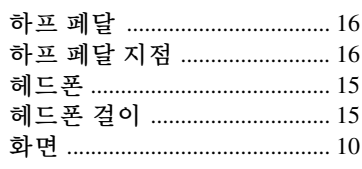

<span id="page-45-1"></span><span id="page-45-0"></span>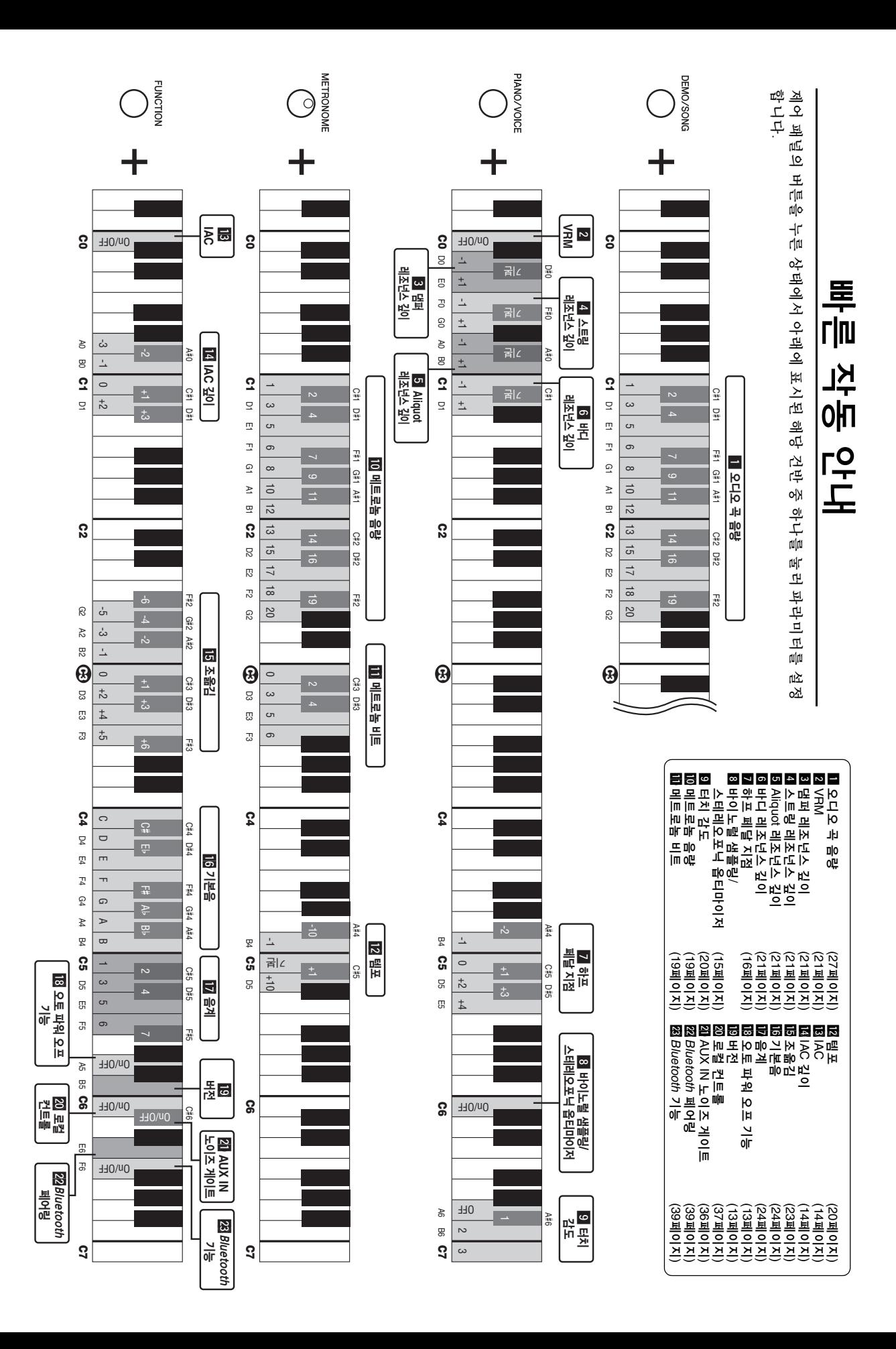

**CANADA Yamaha Canada Music Ltd.** 135 Milner Avenue, Toronto, Ontario M1S 3R1, Canada Tel: +1-416-298-1311 **U.S.A. Yamaha Corporation of America**  6600 Orangethorpe Avenue, Buena Park, CA 90620, U.S.A. Tel: +1-714-522-9011 **MEXICO Yamaha de México, S.A. de C.V.** Av. Insurgentes Sur 1647 Piso 9, Col. San José Insurgentes, Delegación Benito Juárez, México, D.F., C.P. 03900, México Tel: +52-55-5804-0600 **BRAZIL Yamaha Musical do Brasil Ltda.** Rua Fidêncio Ramos, 302 – Cj 52 e 54 – Torre B – Vila Olímpia – CEP 04551-010 – São Paulo/SP, Brazil Tel: +55-11-3704-1377 **ARGENTINA Yamaha Music Latin America, S.A., Sucursal Argentina** Olga Cossettini 1553, Piso 4 Norte, Madero Este-C1107CEK. Buenos Aires, Argentina Tel: +54-11-4119-7000 **PANAMA AND OTHER LATIN AMERICAN COUNTRIES/ CARIBBEAN COUNTRIES Yamaha Music Latin America, S.A.** Edif. Torre Banco General, F7, Urb. Marbella, Calle 47 y Aquilino de la Guardia, Panama, P.O.Box 0823-05863, Panama, Rep.de Panama Tel: +507-269-5311 **THE UNITED KINGDOM/IRELAND Yamaha Music Europe GmbH (UK)** Sherbourne Drive, Tilbrook, Milton Keynes, MK7 8BL, U.K. Tel: +44-1908-366700 **NORTH AMERICA CENTRAL & SOUTH AMERICA EUROPE**

**GERMANY Yamaha Music Europe GmbH** Siemensstrasse 22-34, 25462 Rellingen, Germany Tel: +49-4101-303-0 **SWITZERLAND/LIECHTENSTEIN**

**Yamaha Music Europe GmbH, Branch Switzerland in Thalwil** Seestrasse 18a, 8800 Thalwil, Switzerland Tel: +41-44-3878080 **AUSTRIA/CROATIA/CZECH REPUBLIC/** 

#### **HUNGARY/ROMANIA/SLOVAKIA/ SLOVENIA**

**Yamaha Music Europe GmbH, Branch Austria** Schleiergasse 20, 1100 Wien, Austria Tel: +43-1-60203900

**POLAND**

**Yamaha Music Europe GmbH<br><b>Sp.z o.o. Oddział w Polsce**<br>ul. Wielicka 52, 02-657 Warszawa, Poland<br>Tel: +48-22-880-08-88

#### **BULGARIA Dinacord Bulgaria LTD.** Bul.Iskarsko Schose 7 Targowski Zentar Ewropa 1528 Sofia, Bulgaria

Tel: +359-2-978-20-25 **MALTA**

**Olimpus Music Ltd.** Valletta Road, Mosta MST9010, Malta Tel: +356-2133-2093

#### **NETHERLANDS/BELGIUM/ LUXEMBOURG**

**Yamaha Music Europe, Branch Benelux** Clarissenhof 5b, 4133 AB Vianen, The Netherlands Tel: +31-347-358040

**FRANCE Yamaha Music Europe**  7 rue Ambroise Croizat, Zone d'activités de Pariest, 77183 Croissy-Beaubourg, France Tel: +33-1-6461-4000 **ITALY Yamaha Music Europe GmbH, Branch Italy** Via Tinelli N.67/69 20855 Gerno di Lesmo (MB), Italy Tel: +39-039-9065-1 **SPAIN/PORTUGAL Yamaha Music Europe GmbH Ibérica, Sucursal en España** Ctra. de la Coruna km. 17,200, 28231 Las Rozas de Madrid, Spain Tel: +34-91-639-88-88 **GREECE Philippos Nakas S.A. The Music House** 19th klm. Leof. Lavriou 190 02 Peania – Attiki, Greece Tel: +30-210-6686260 **SWEDEN Yamaha Music Europe GmbH Germany filial Scandinavia** JA Wettergrensgata 1, 400 43 Göteborg, Sweden Tel:  $+46-31-89-34-00$ **DENMARK Yamaha Music Denmark, Fillial of Yamaha Music Europe GmbH, Tyskland** Generatorvej 8C, ST. TH., 2860 Søborg, Denmark Tel: +45-44-92-49-00 **FINLAND F-Musiikki Oy** Antaksentie 4 FI-01510 Vantaa, Finland Tel: +358 (0)96185111 **NORWAY Yamaha Music Europe GmbH Germany - Norwegian Branch** Grini Næringspark 1, 1332 Østerås, Norway Tel: +47-6716-7800 **ICELAND Hljodfaerahusid Ehf.** Sidumula 20 IS-108 Reykjavik, Iceland Tel: +354-525-5050 **RUSSIA Yamaha Music (Russia) LLC.** Room 37, entrance 7, bld. 7, Kievskaya street, Moscow, 121059, Russia Tel: +7-495-626-5005 **OTHER EUROPEAN COUNTRIES Yamaha Music Europe GmbH** Siemensstrasse 22-34, 25462 Rellingen, Germany Tel: +49-4101-303-0 **Yamaha Music Gulf FZE AFRICA**

JAFZA-16, Office 512, P.O.Box 17328, Jebel Ali FZE, Dubai, UAE Tel: +971-4-801-1500

#### **MIDDLE EAST**

#### **TURKEY Yamaha Music Europe GmbH Merkezi Almanya Türkiye İstanbul Şubesi** Maslak Meydan Sodak, Spring Giz Plaza Bagimsiz Böl. No:3, Sariyer Istanbul, Turkey Tel: +90-212-999-8010 **CYPRUS**

**Nakas Music Cyprus Ltd.** Nikis Ave 2k 1086 Nicosia Tel: + 357-22-511080 **Major Music Center** 21 Ali Riza Ave. Ortakoy P.O.Box 475 Nicosia, Cyprus Tel: (392) 227 9213

#### **OTHER COUNTRIES**

**Yamaha Music Gulf FZE** JAFZA-16, Office 512, P.O.Box 17328, Jebel Ali FZE, Dubai, UAE Tel: +971-4-801-1500

**THE PEOPLE'S REPUBLIC OF CHINA Yamaha Music & Electronics (China) Co., Ltd.** 2F, Yunhedasha, 1818 Xinzha-lu, Jingan-qu, Shanghai, China Tel: +86-400-051-7700 **HONG KONG Tom Lee Music Co., Ltd.** 11/F., Silvercord Tower 1, 30 Canton Road, Tsimshatsui, Kowloon, Hong Kong Tel: +852-2737-7688 **INDIA Yamaha Music India Private Limited** P-401, JMD Megapolis, Sector-48, Sohna Road, Gurgaon-122018, Haryana, India Tel: +91-124-485-3300 **INDONESIA PT. Yamaha Musik Indonesia (Distributor)**  Yamaha Music Center Bldg. Jalan Jend. Gatot Subroto Kav. 4, Jakarta 12930, Indonesia Tel: +62-21-520-2577 **KOREA Yamaha Music Korea Ltd.** 8F, Dongsung Bldg. 21, Teheran-ro 87-gil, Gangnam-gu, Seoul, 06169, Korea Tel: +82-2-3467-3300 **MALAYSIA Yamaha Music (Malaysia) Sdn. Bhd.** No.8, Jalan Perbandaran, Kelana Jaya, 47301 Petaling Jaya, Selangor, Malaysia Tel: +60-3-78030900 **SINGAPORE Yamaha Music (Asia) Private Limited** Block 202 Hougang Street 21, #02-00, Singapore 530202, Singapore Tel: +65-6740-9200 **TAIWAN Yamaha Music & Electronics Taiwan Co., Ltd.** 2F., No.1, Yuandong Rd., Banqiao Dist., New Taipei City 22063, Taiwan (R.O.C.) Tel: +886-2-7741-8888 **THAILAND Siam Music Yamaha Co., Ltd.** 3, 4, 15, 16th Fl., Siam Motors Building, 891/1 Rama 1 Road, Wangmai, Pathumwan, Bangkok 10330, Thailand Tel: +66-2215-2622 **VIETNAM Yamaha Music Vietnam Company Limited**<br>15th Floor, Nam A Bank Tower, 201-203 Cach<br>Mang Thang Tam St., Ward 4, Dist.3,<br>Ho Chi Minh City, Vietnam<br>Tel: +84-8-3818-1122 **OTHER ASIAN COUNTRIES**  http://asia.yamaha.com **AUSTRALIA Yamaha Music Australia Pty. Ltd.** Level 1, 80 Market Street, South Melbourne, VIC 3205 Australia Tel: +61-3-9693-5111 **NEW ZEALAND Music Works LTD** P.O.BOX 6246 Wellesley, Auckland 4680, **OCEANIA**

New Zealand Tel: +64-9-634-0099

#### **COUNTRIES AND TRUST**

**TERRITORIES IN PACIFIC OCEAN** http://asia.yamaha.com

#### **ASIA**

# 야마하뮤직코리아주)

#### 야마하 서비스 센터

용산 (02) 790-0617, 080-904-6601 청주 (043) 268-6631 대전 (042) 221-6681 대구 (053) 653-0662 포항 (054) 282-8523 제주 (064) 724-0660

구로 (02) 892-0661 홍성 (041) 634-7827 울산 (052) 293-9228 두일 (02) 702-0664~5 전주 (063) 282-0661 부산 (051) 554-6610

8 247 원센터 080-004-0022

안산 (031) 411-6689 광주 (062) 225-0661 강릉 (033) 655-0663

# YAMAHA MUSIC KOREA LTD. kr.yamaha.com

Yamaha Global Site **https://www.yamaha.com/**

Yamaha Downloads **http://download.yamaha.com/**

> Manual Development Group © 2017 Yamaha Corporation

Published 07/2017 PLSC\*.\*- \*\*A0 Printed in China

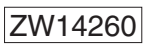